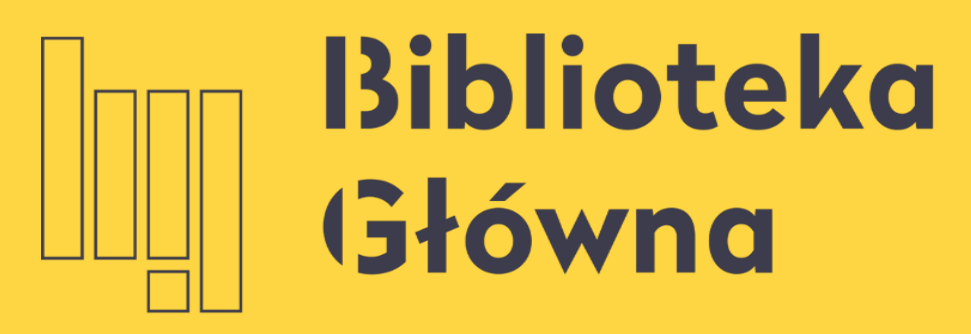

POLITECHNIKA WARSZAWSKA

# Importowanie metadanych do Bazy Wiedzy PW ze Scopus. Aktualizacja liczby cytowań ze Scopus

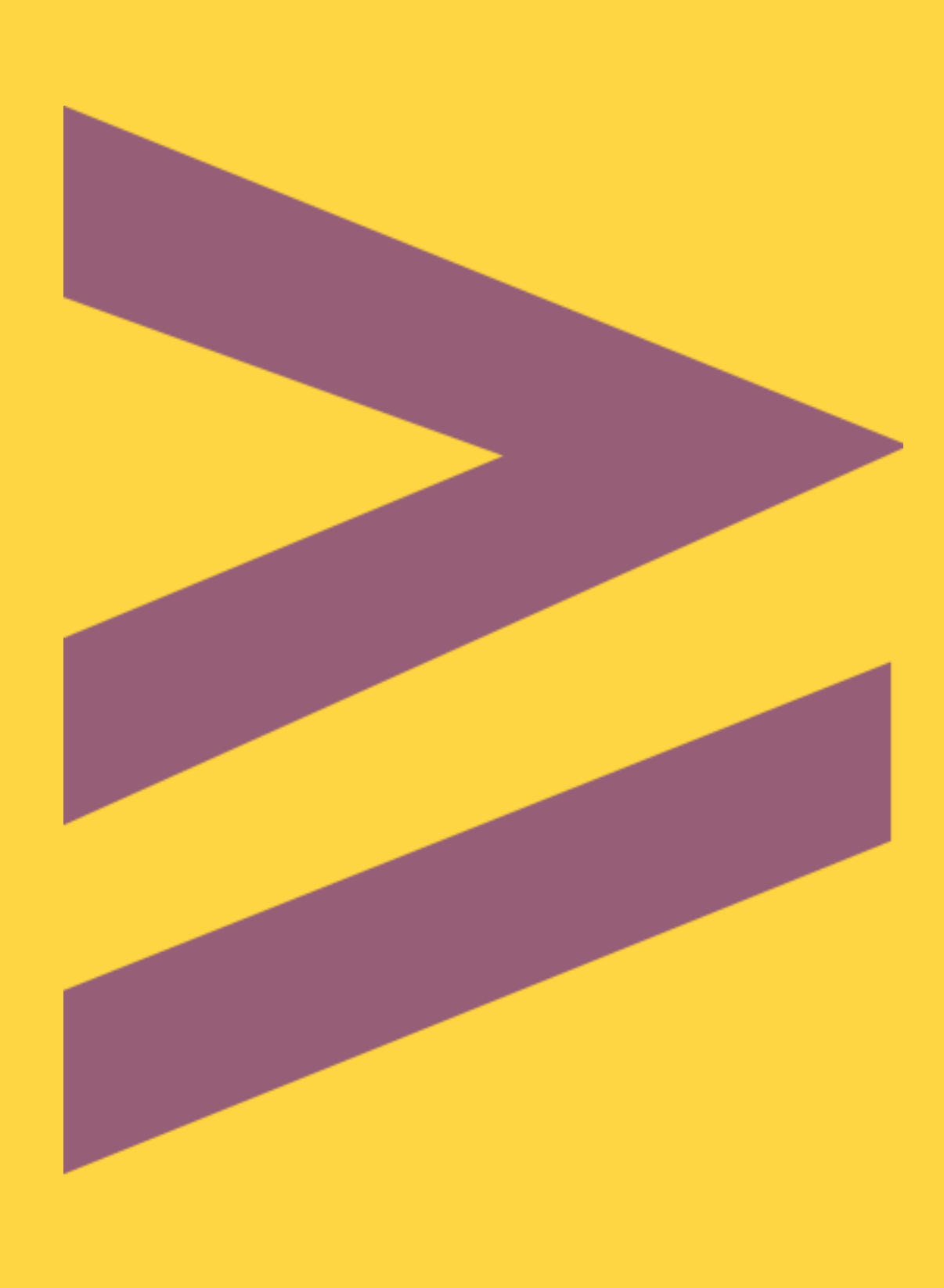

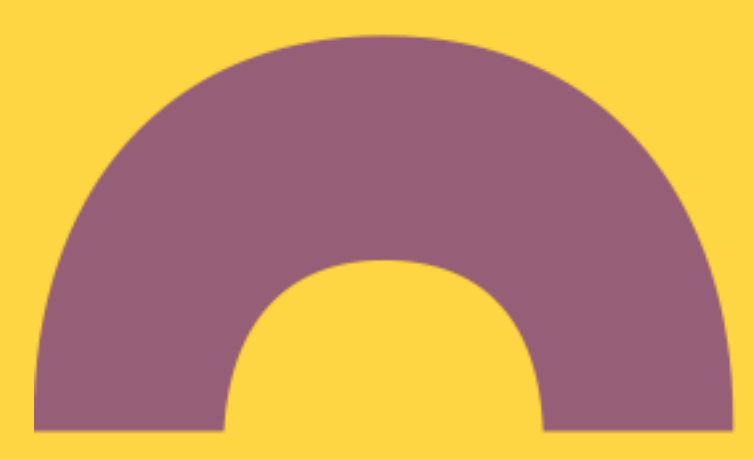

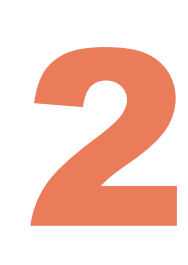

### **Wyszukiwanie profilu autora w Bazie Wiedzy**

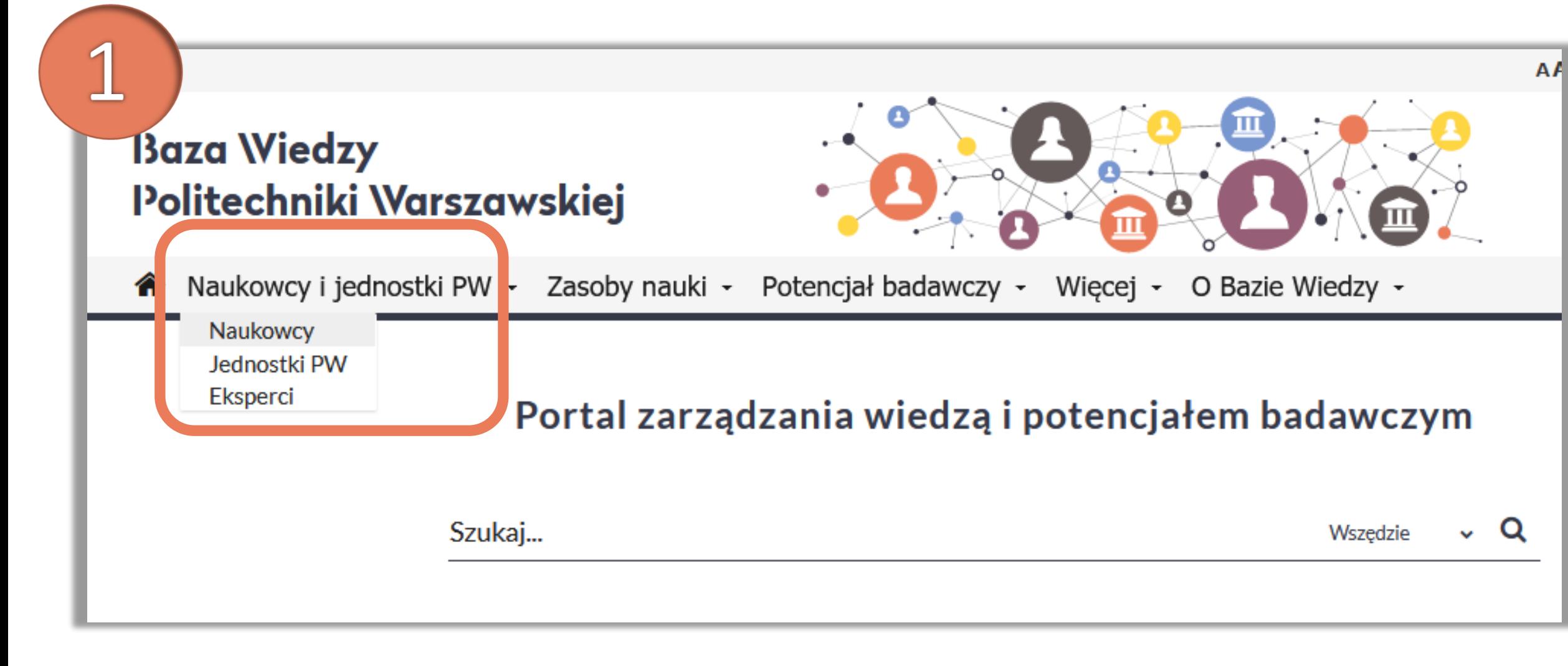

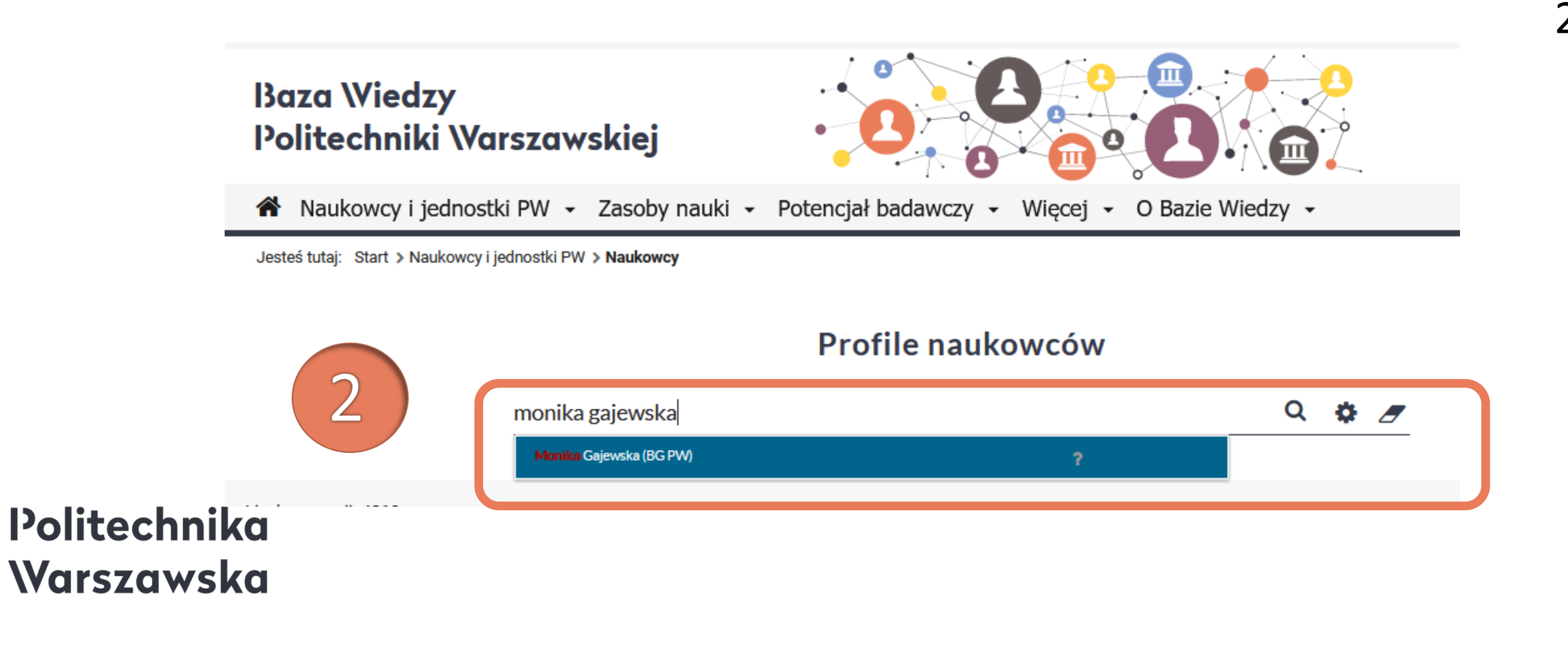

2. W okienku wyszukiwania wpisz swoje imię i nazwisko, a następnie wybierz właściwą pozycję z listy rozwijanej

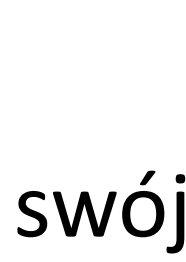

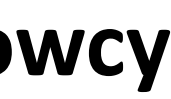

Po zalogowaniu się do Bazy Wiedzy PW należy odnaleźć swój profil

1. Z zakładki **Naukowcy i jednostki PW** wybierz **Naukowcy**

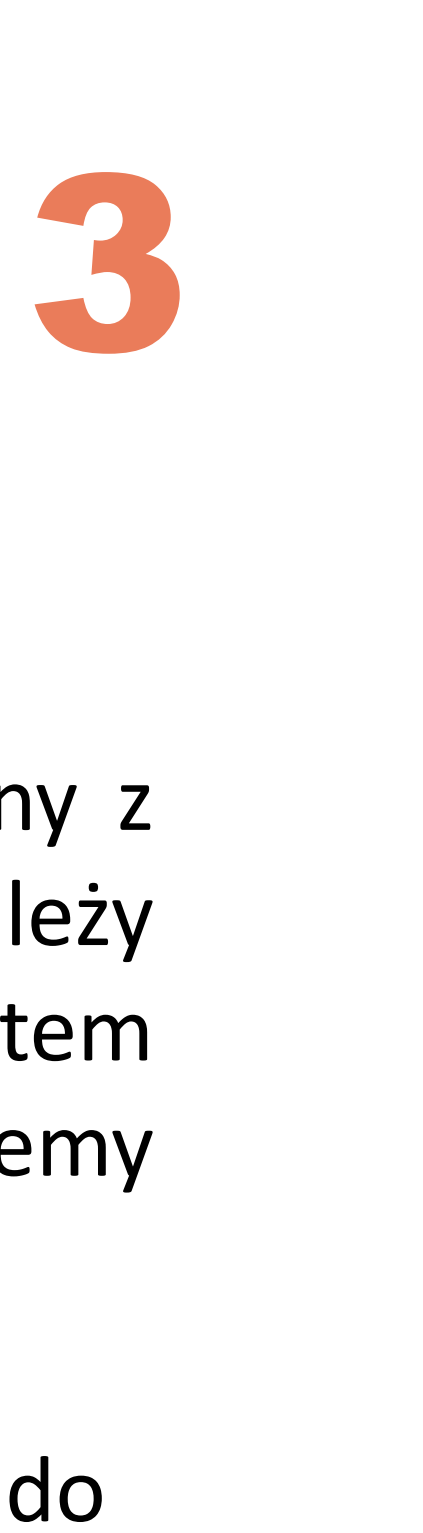

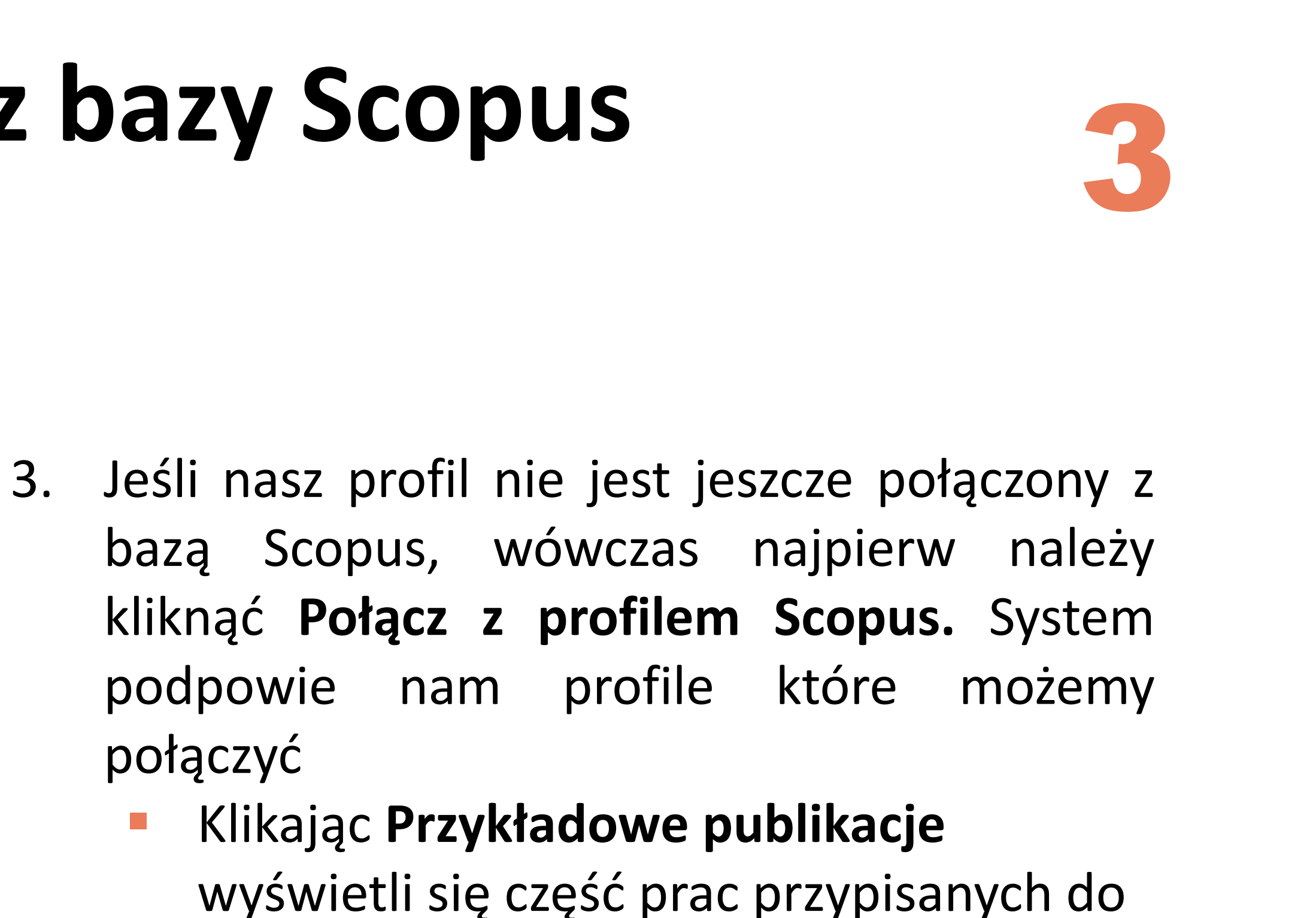

wyświetli się część prac przypisanych do danego profilu

### **Importowanie metadanych z bazy Scopus**

3

 $\boldsymbol{\mathsf{x}}$ 

Edytuj

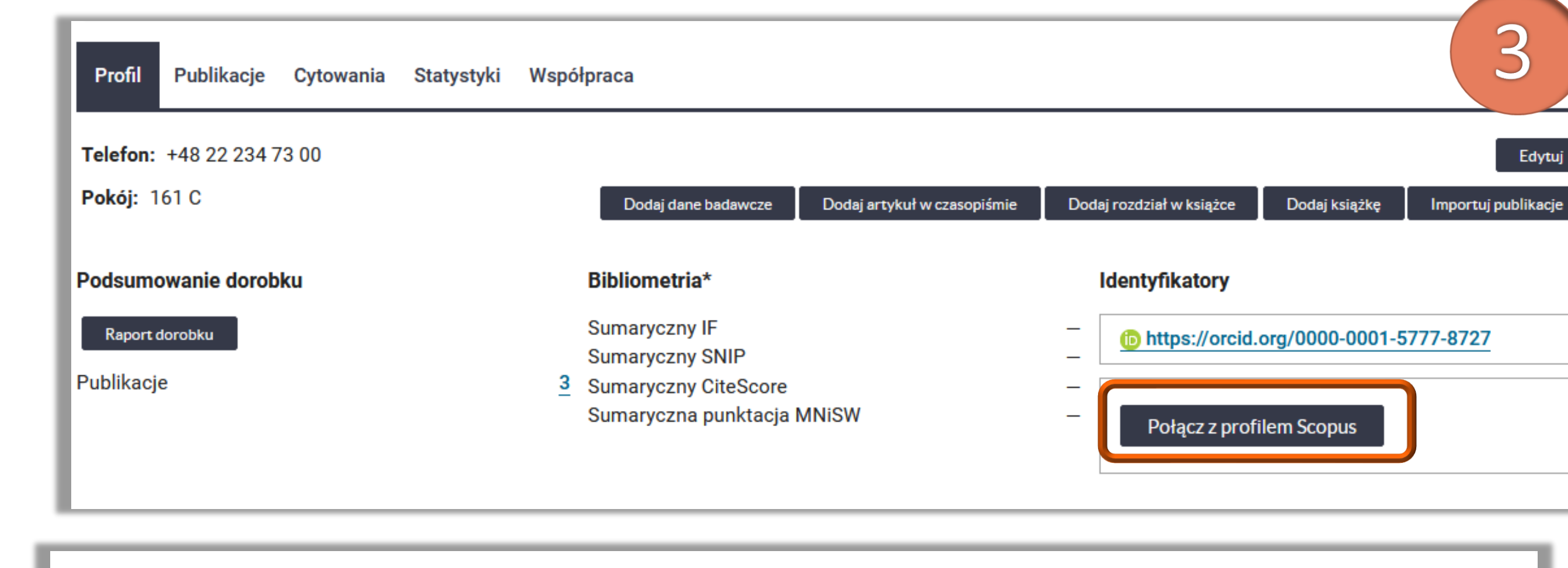

#### **Profil Scopus**

• Monika Gajewska - Politechnika Warszawska - Poland (1 pub.)

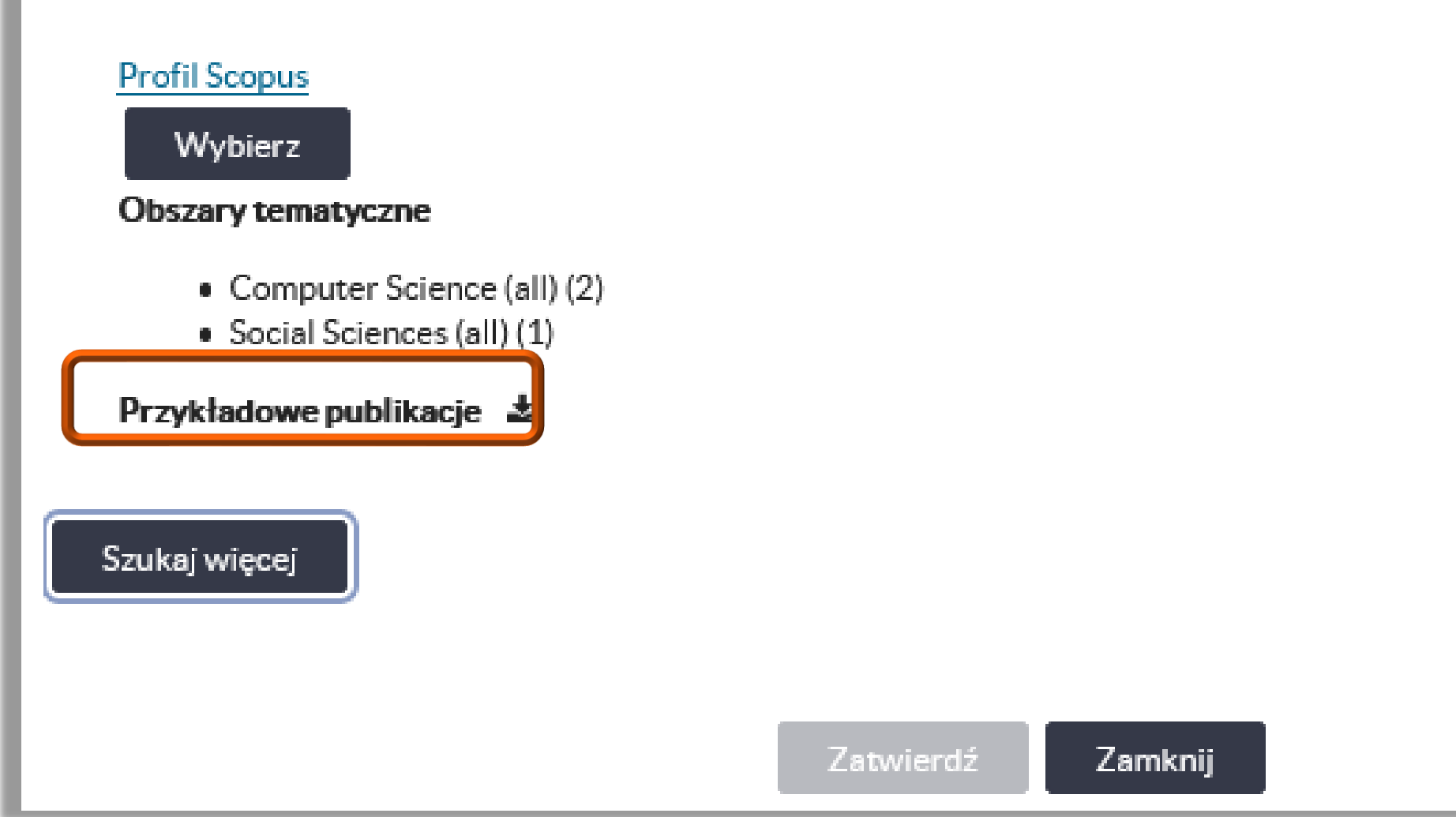

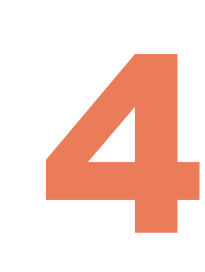

4. Jeżeli wyświetlony profil nie jest nasz, wówczas należy kliknąć **Szukaj więcej**

5. Wyświetlą się inne profile, zaproponowane przez system do połączenia

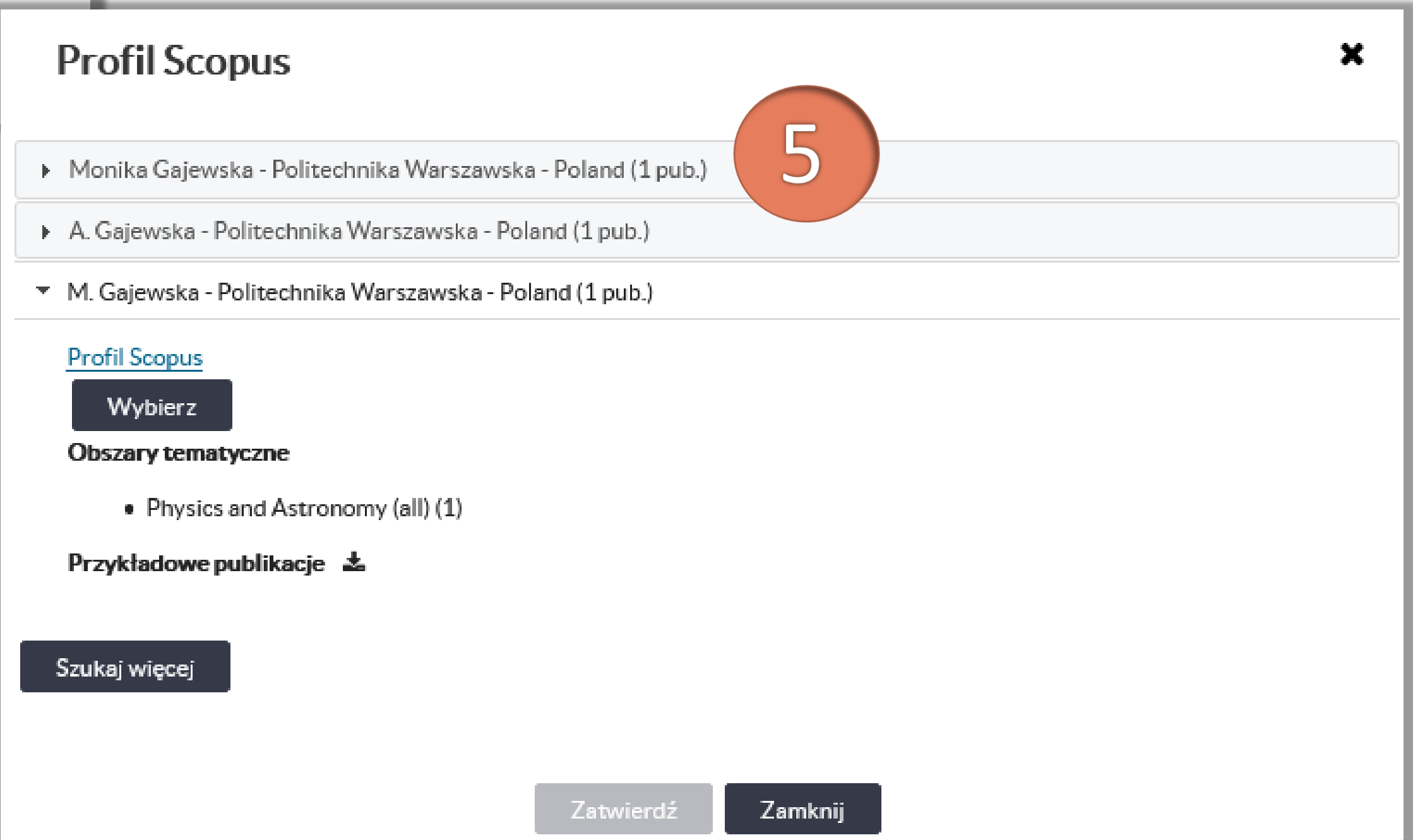

## **Importowanie metadanych z bazy Scopus**

 $\mathbf x$ 

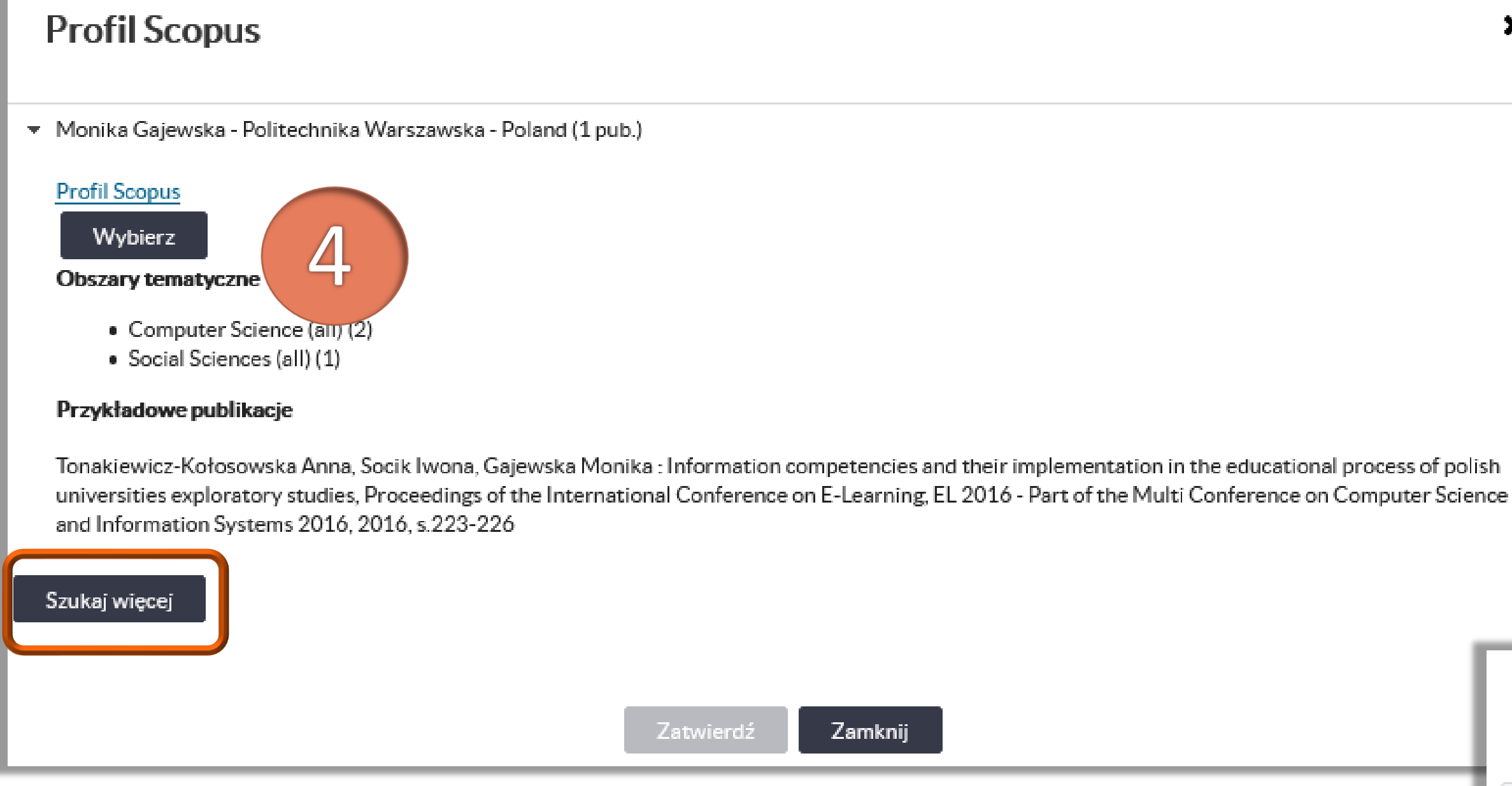

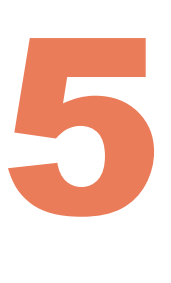

6. Zaproponowany profil najlepiej zweryfikować klikając na link **Profil Scopus**

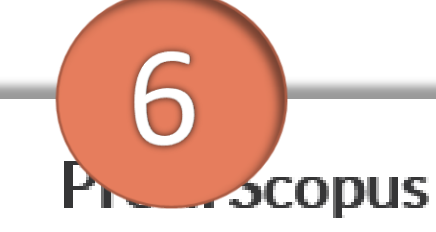

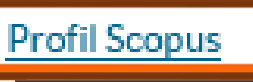

- 
- 

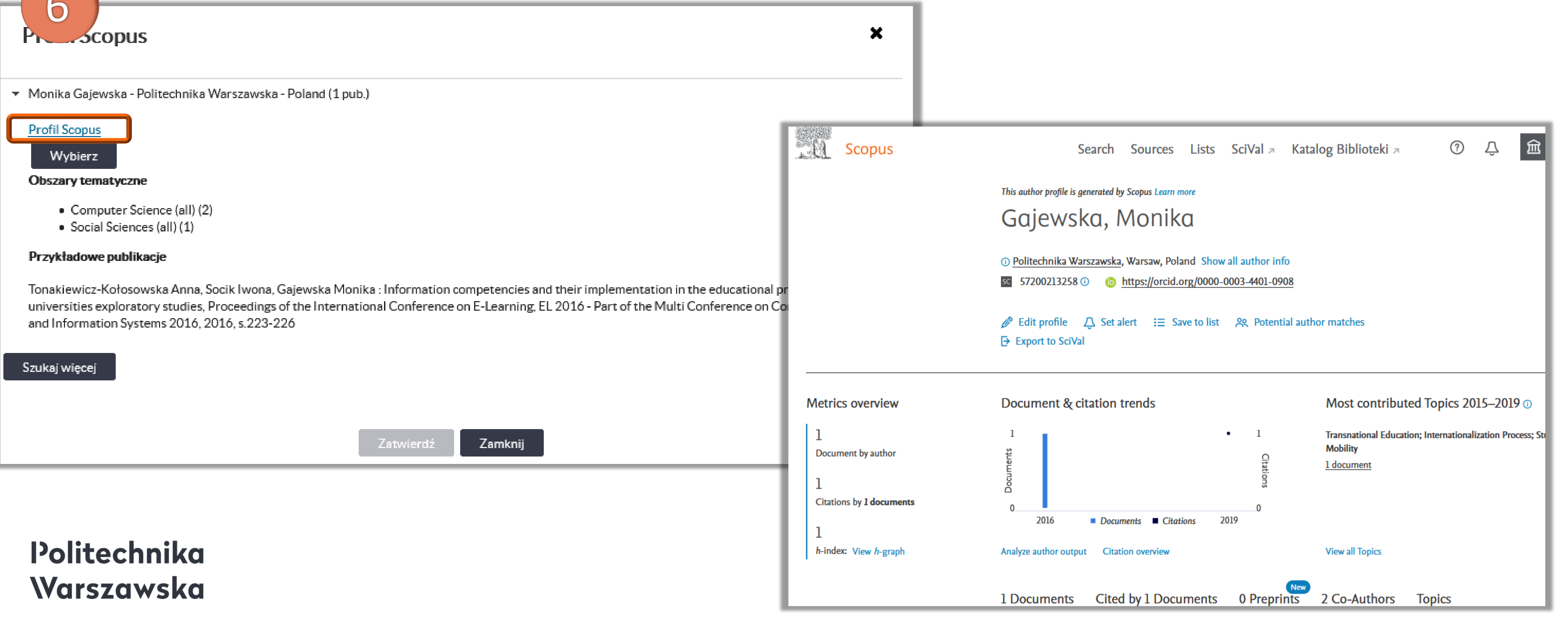

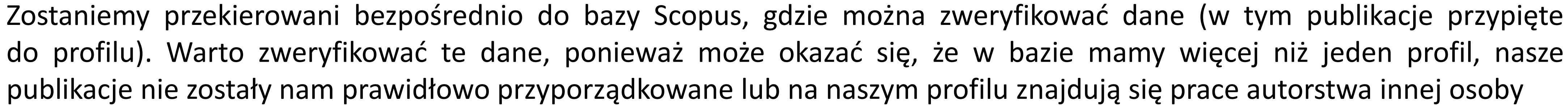

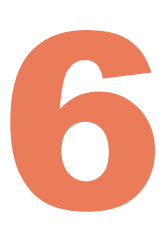

W Bazie Wiedzy PW, możemy wskazać **tylko jeden profil,** który chcemy połączyć z bazą, dlatego warto, aby zawierał on możliwie pełną informację o naszym dorobku naukowym i nie zawierał błędów. Profil w Scopus można uporządkować m. in. przez: ▪ połączenie konta **Scopus z profilem ORCID** (informacja jak to zrobić znajduje się **[TUTAJ](https://platforma.bg.pw.edu.pl/pluginfile.php/50/mod_label/intro/Integracja%20ORCID_Scopus.mp4)**) ▪ skorzystanie z opcji **Edit Author profile** (informacja jak to zrobić znajduje się **[TUTAJ](https://platforma.bg.pw.edu.pl/pluginfile.php/51/mod_label/intro/Zg%C5%82aszanie%20b%C5%82%C4%99d%C3%B3w%20w%20Scopus.mp4)**) Obydwie opcje umożliwią nam weryfikację listy publikacji przypiętych do naszego profilu (uzupełnienie jej o nowe prace lub odpięcie prac, które nieprawidłowo zostały nam przypisane)

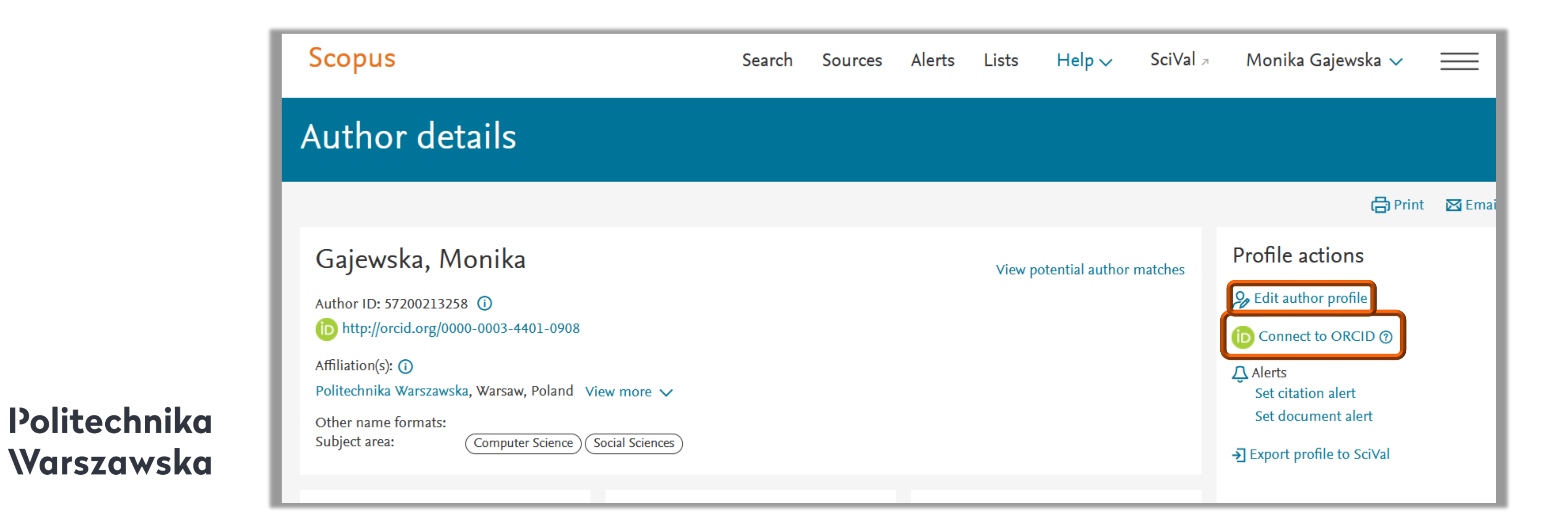

## **Porządkowanie danych bazy Scopus**

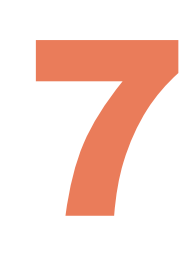

### **Importowanie metadanych z bazy Scopus**

### 7. Kliknij **Wybierz** (przy profilu, który chcesz połączyć z Bazą Wiedzy PW)

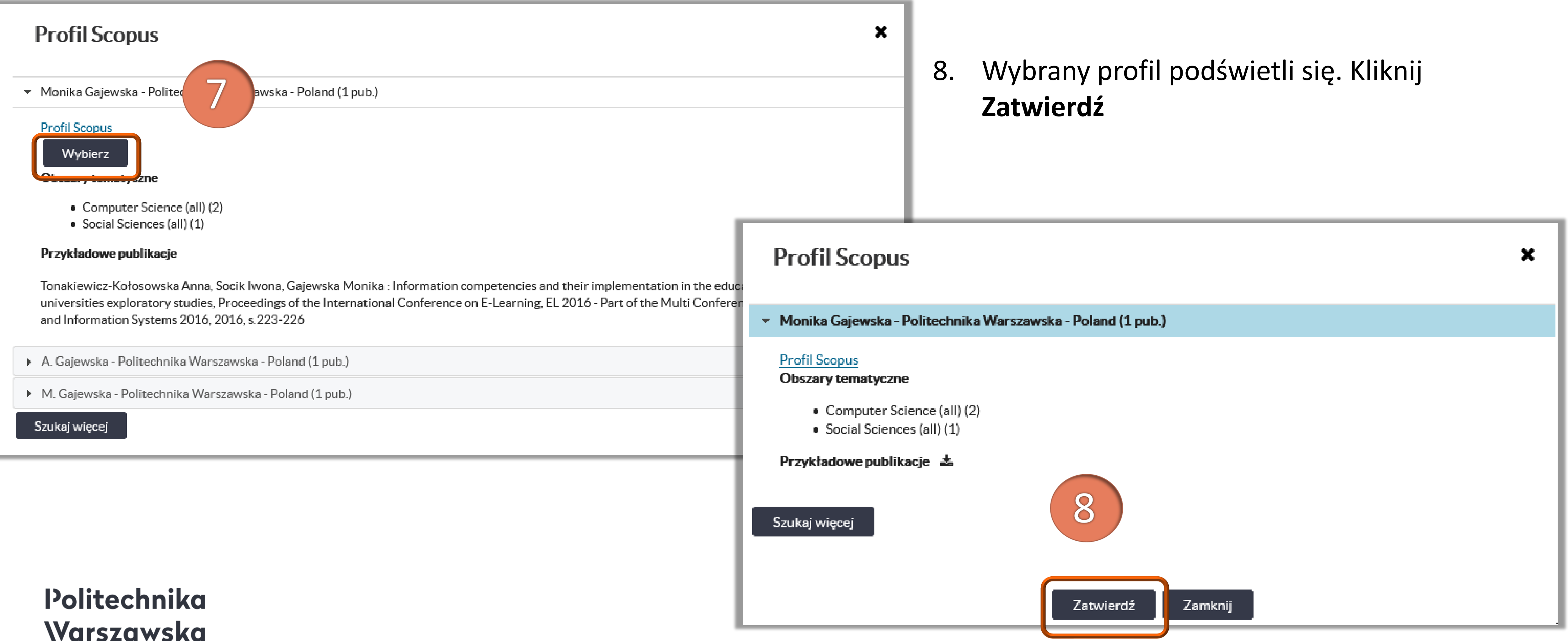

### Warszawska

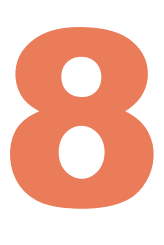

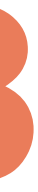

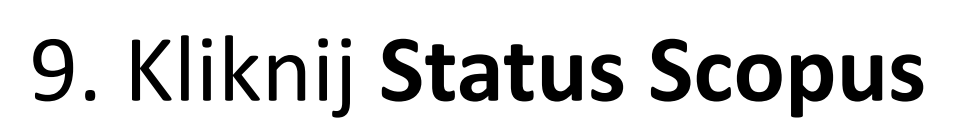

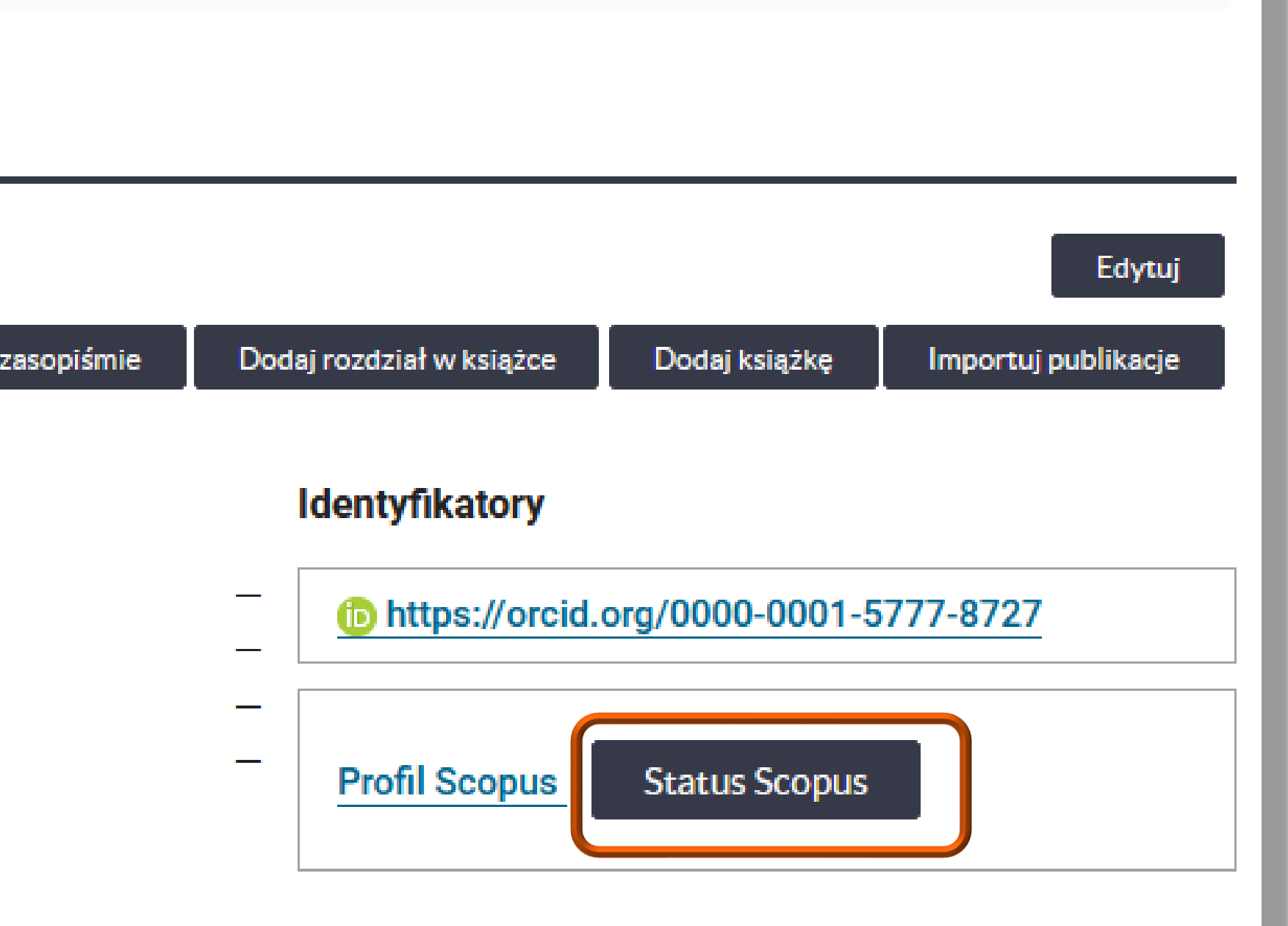

### **Importowanie metadanych z bazy Scopus**

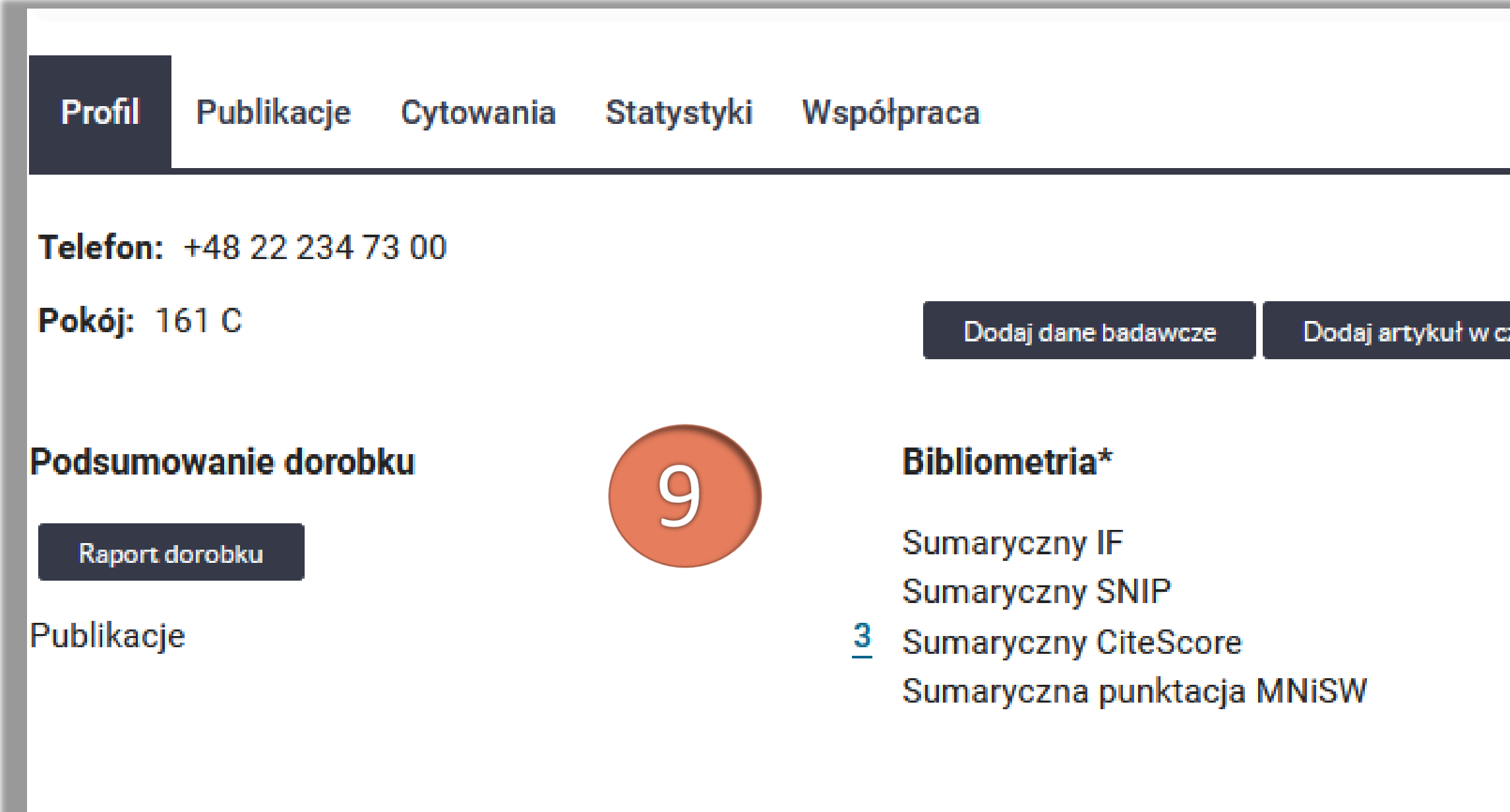

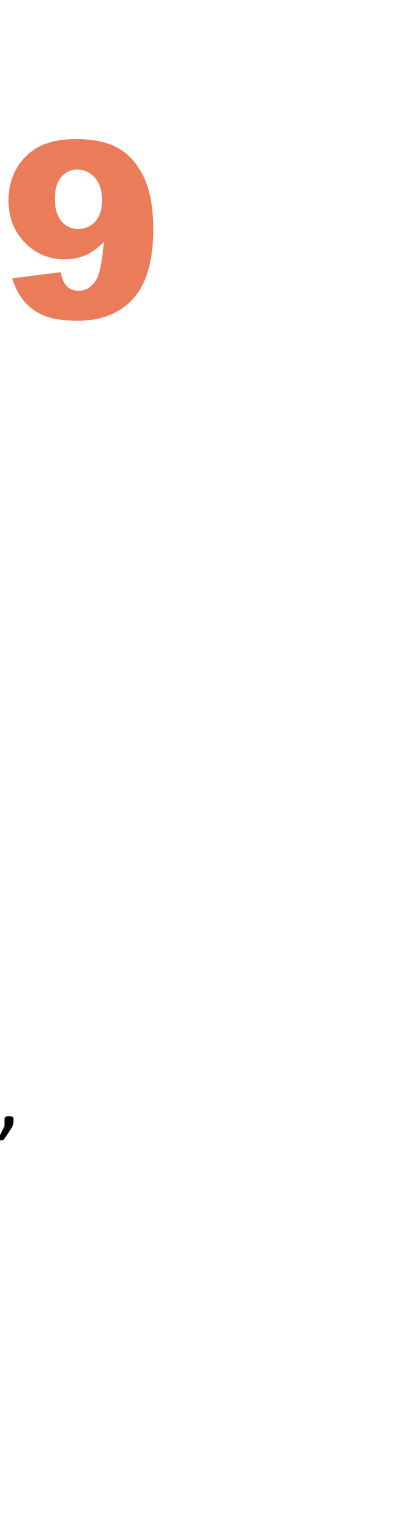

### 10. Kliknij **Importuj ze Scopus**

- Funkcja umożliwia autorowi zaimportowanie do swojego profilu prac z bazy Scopus
- Możesz podać przedział lat. Jeżeli nie podasz żadnego przedziału czasowego, system wyszuka wszystkie dostępne prace na profilu autora

### 11. Kliknij **Rozpocznij**

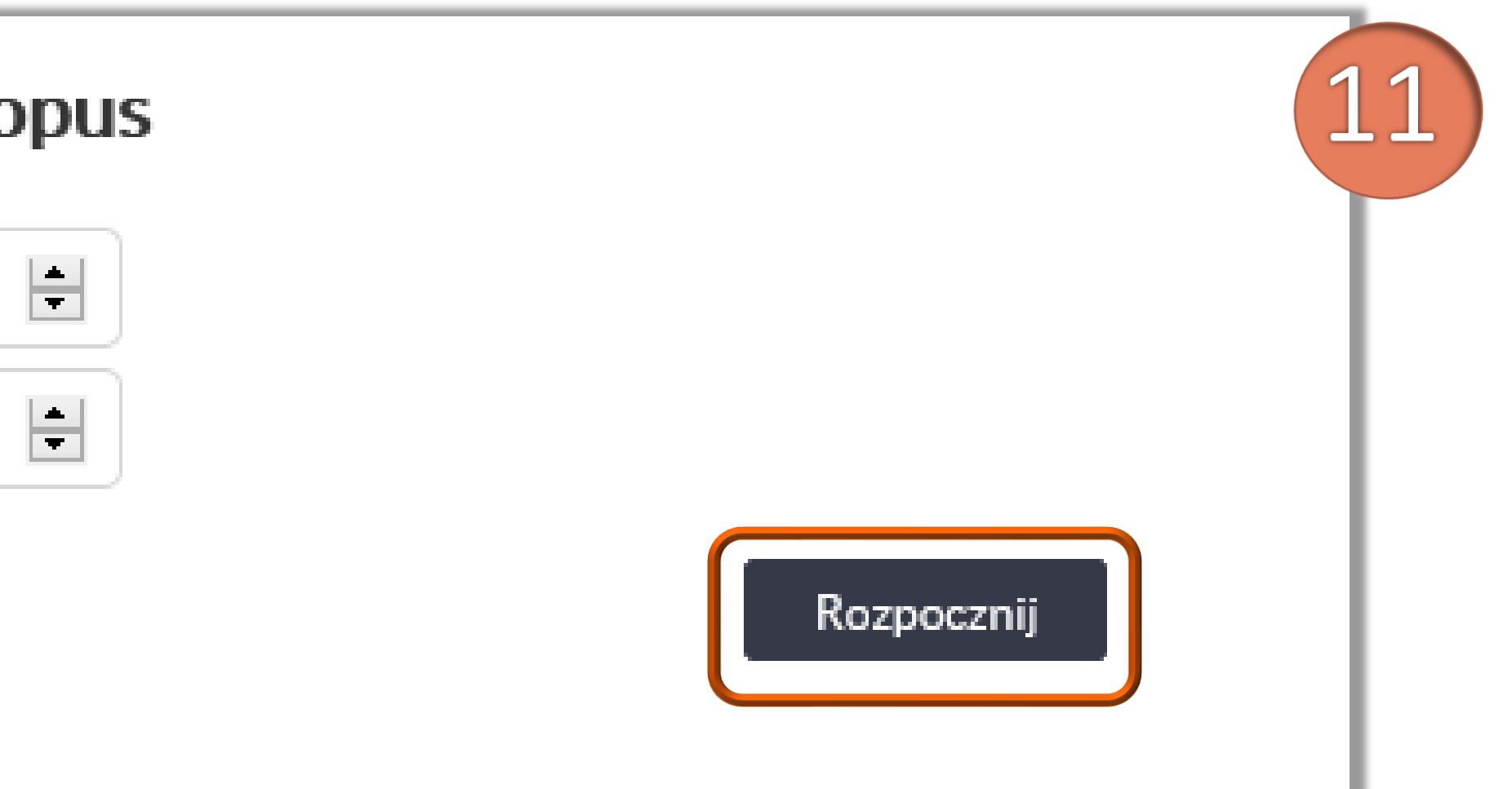

## **Importowanie metadanych z bazy Scopus**

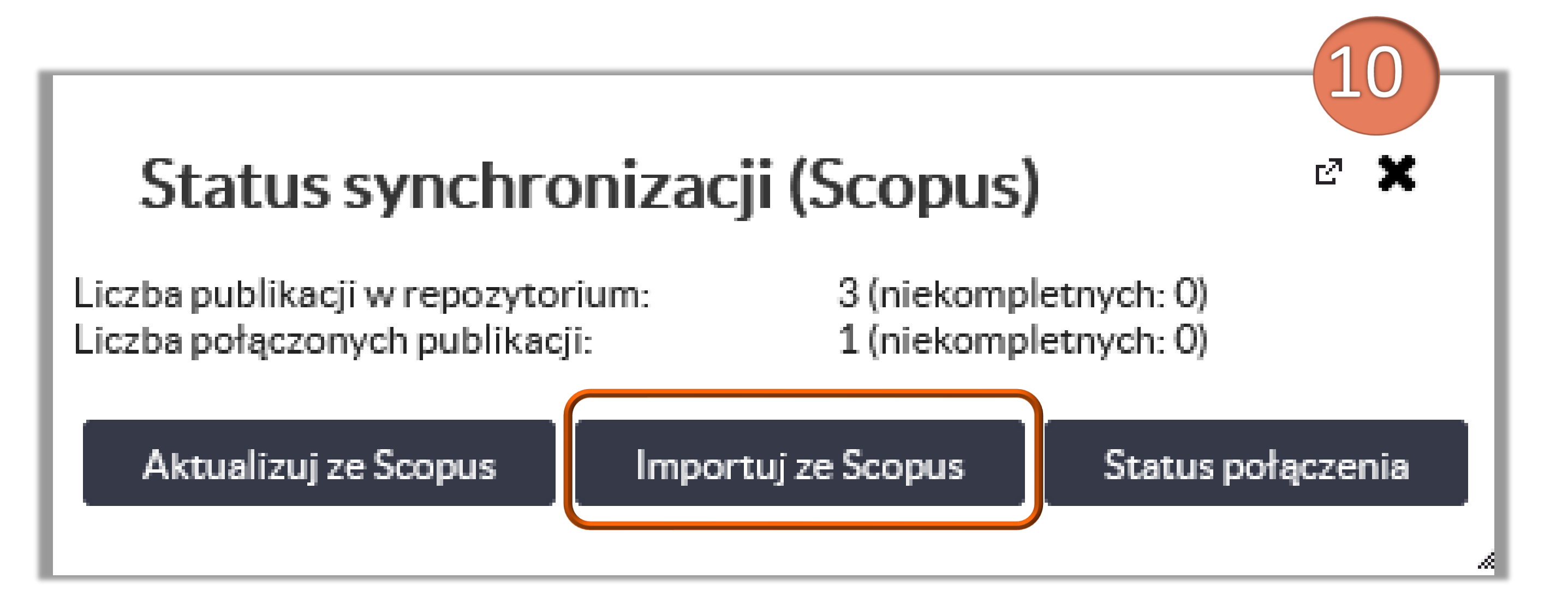

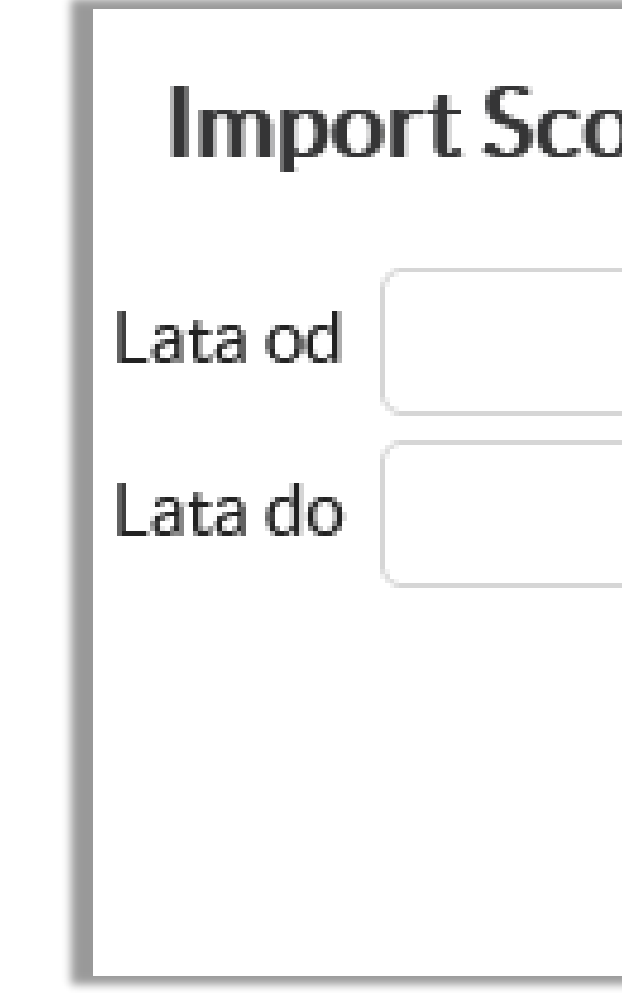

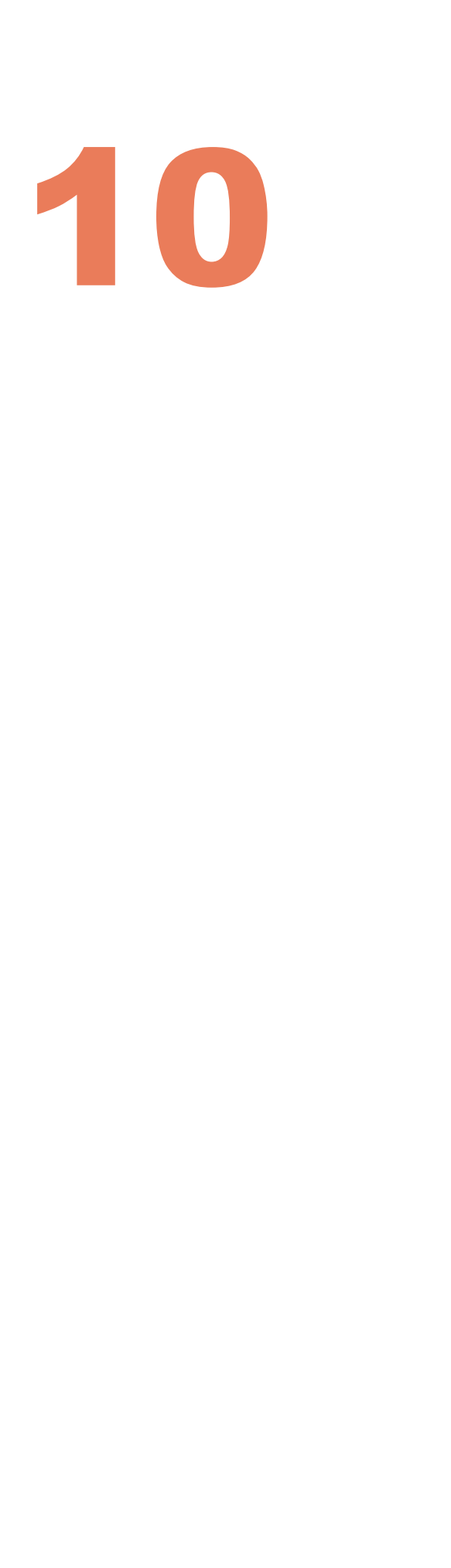

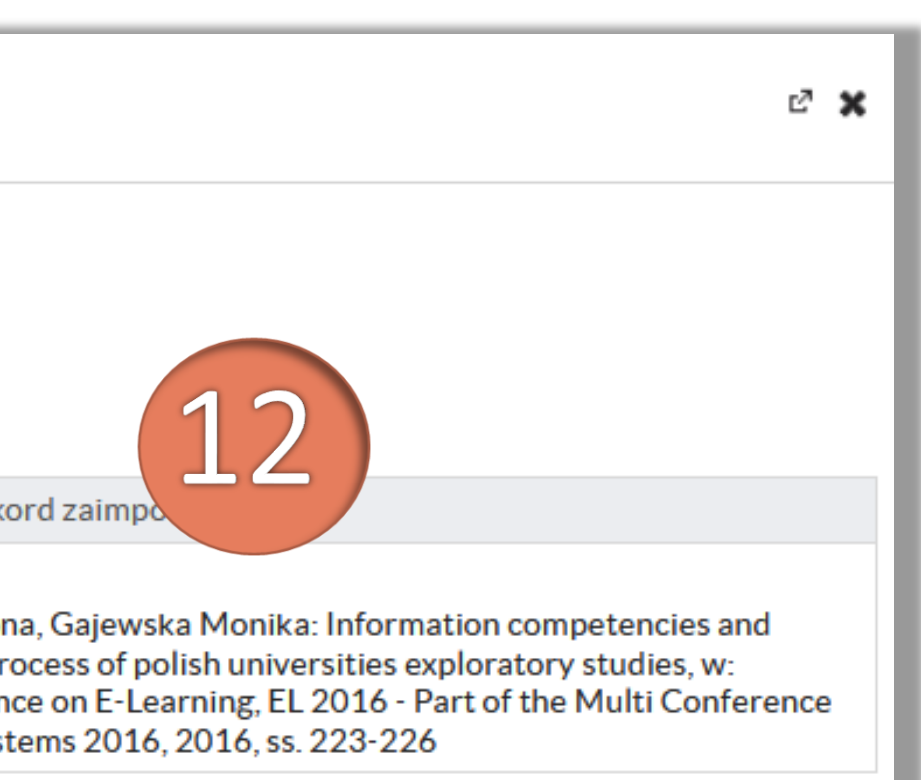

### 12. Zaznacz z listy prace, które chcesz zaimportować, a następnie kliknij **Zatwierdź wybór**

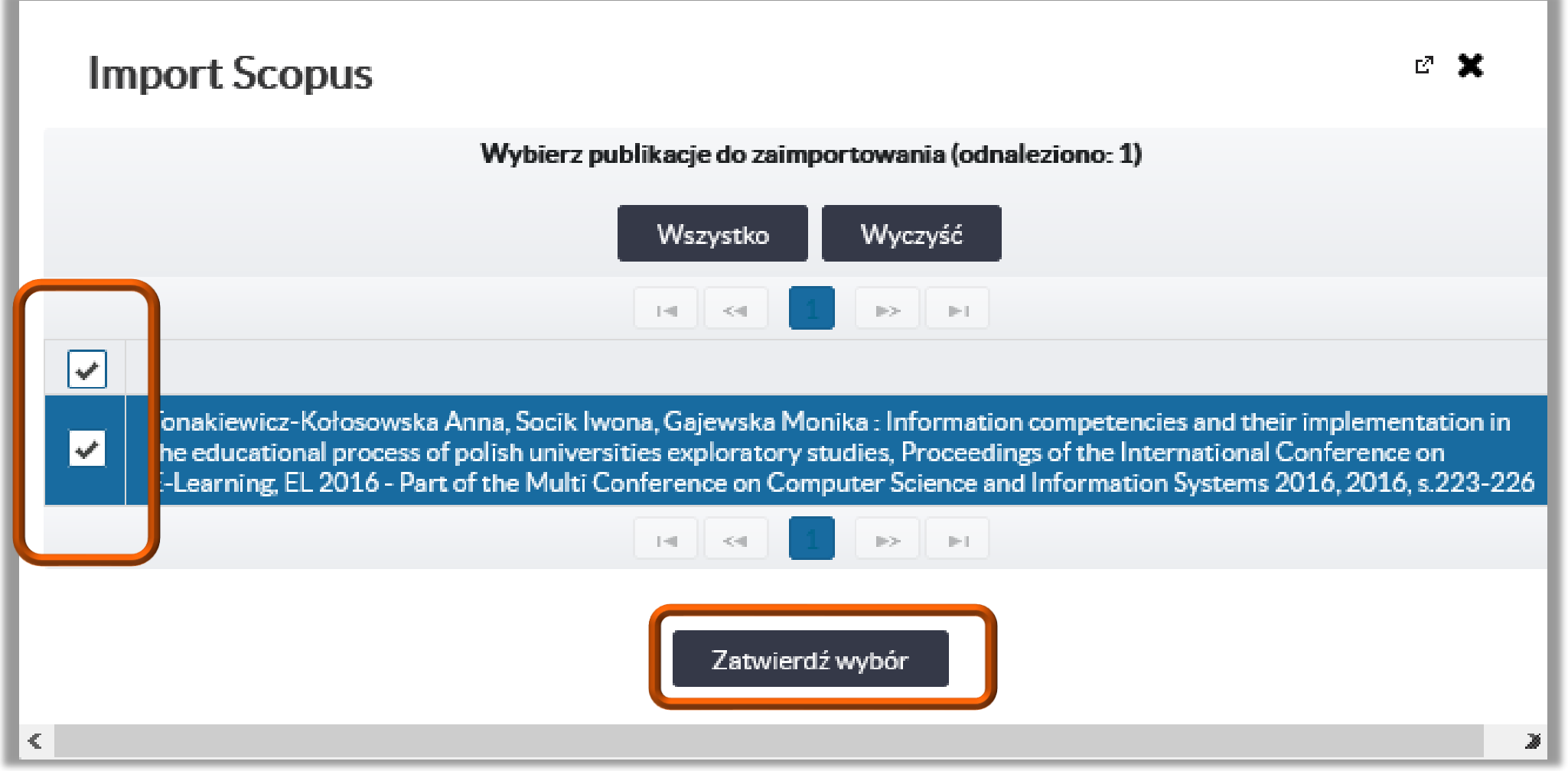

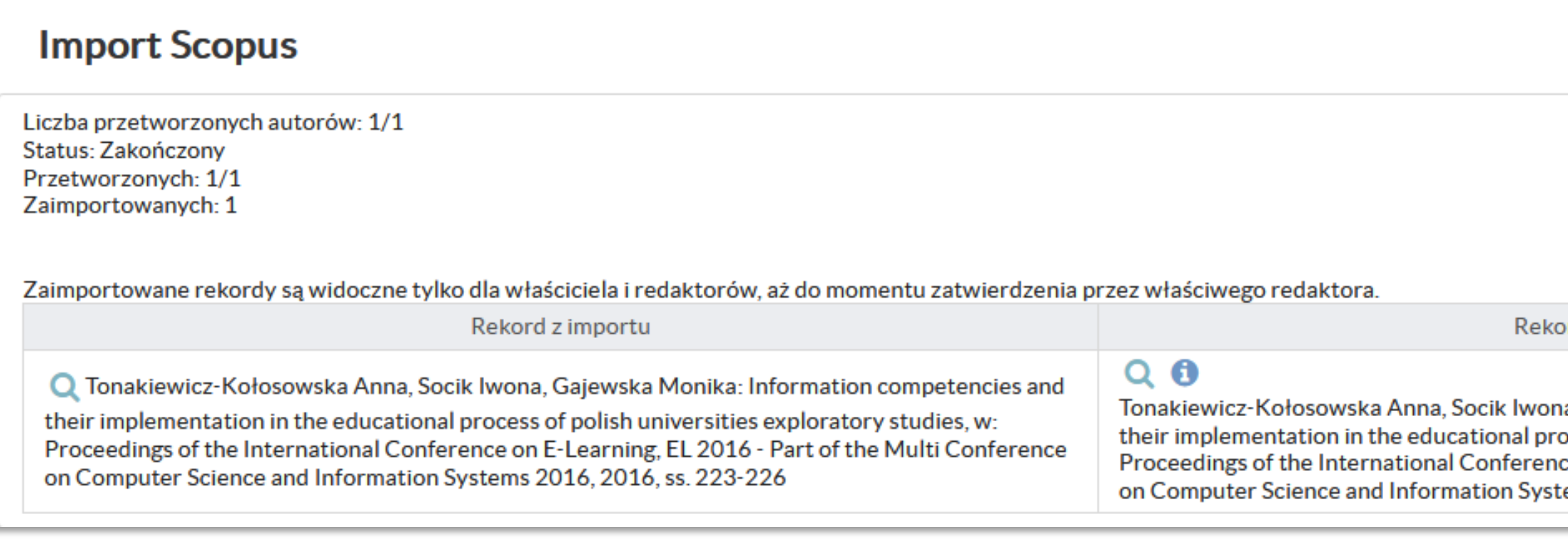

Po zatwierdzeniu wyboru system wyświetla raport z importu

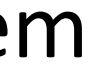

11

W wyniku importu rekordy ściągnięte do Bazy Wiedzy PW, zostały zapisane ze statusem **Niekompletny** i są widoczne jedynie w profilu zalogowanego autora

weryfikacji i zatwierdzenia tych rekordów. Zobacz: Lista [redaktorów](http://repo.bg.pw.edu.pl/images/Lista_redaktorow_wydziaowych_PW.pdf)

### **Import Scopus**

Liczba przetworzonych autorów: 1/1 Status: Zakończony Przetworzonych: 0/0 Zaimportowanych: 0

Zaimportowane rekordy są widoczne tylko dla właściciela i redaktorów, aż do momentu zatwierdzenia przez właściwego redaktora.

Politechnika Warszawska

**·** należy powiadomić redaktora o zaimportowanych rekordach w celu dokonania przez niego ostatecznej

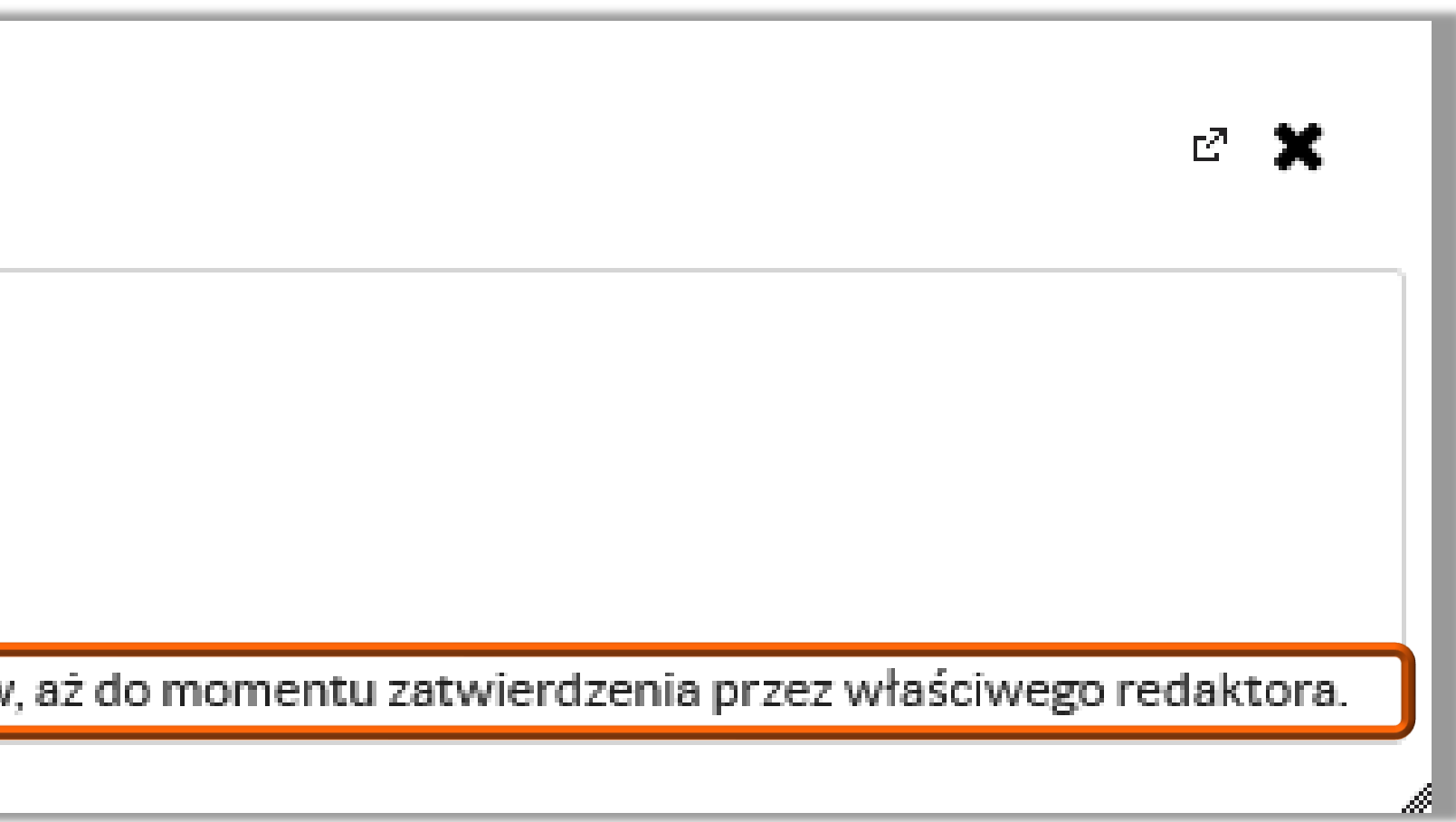

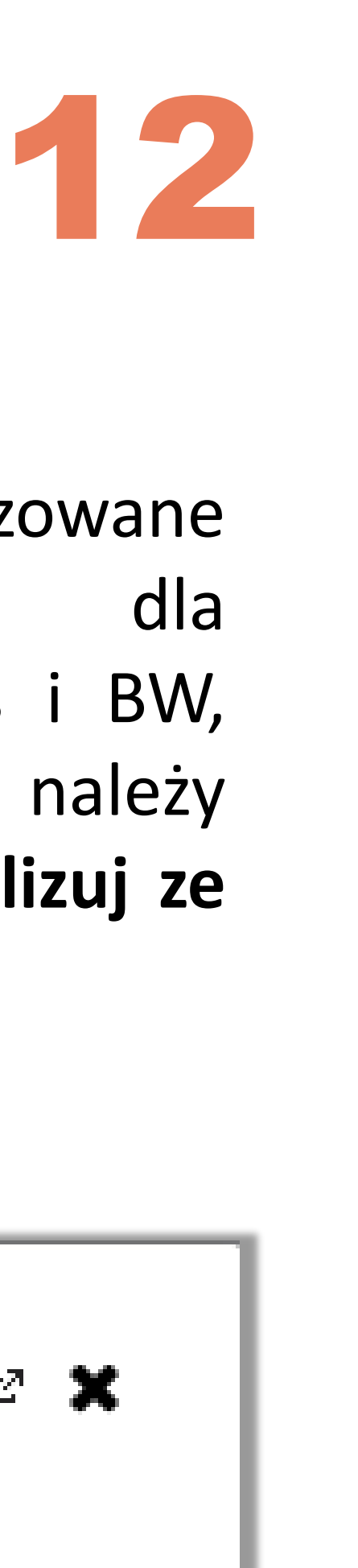

Cytowania z bazy Scopus nie są aktualizowane automatycznie. Jeśli liczba cytowań dla zaimportowanych prac jest różna w Scopus i BW, wówczas informację o liczbie cytowań należy zaktualizować ręcznie za pomocą opcji **Aktualizuj ze Scopus** (dostępnej w zakładce **Status Scopus**)

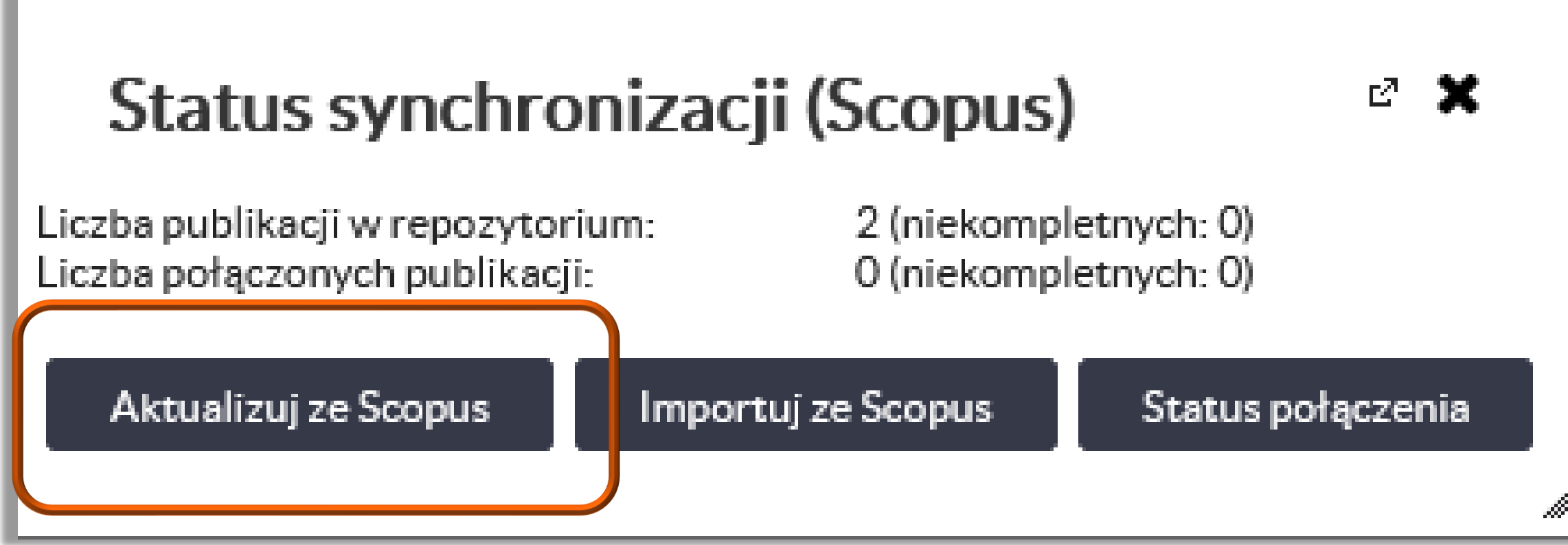

# **Aktualizowanie informacji o liczbie cytowań ze Scopus**

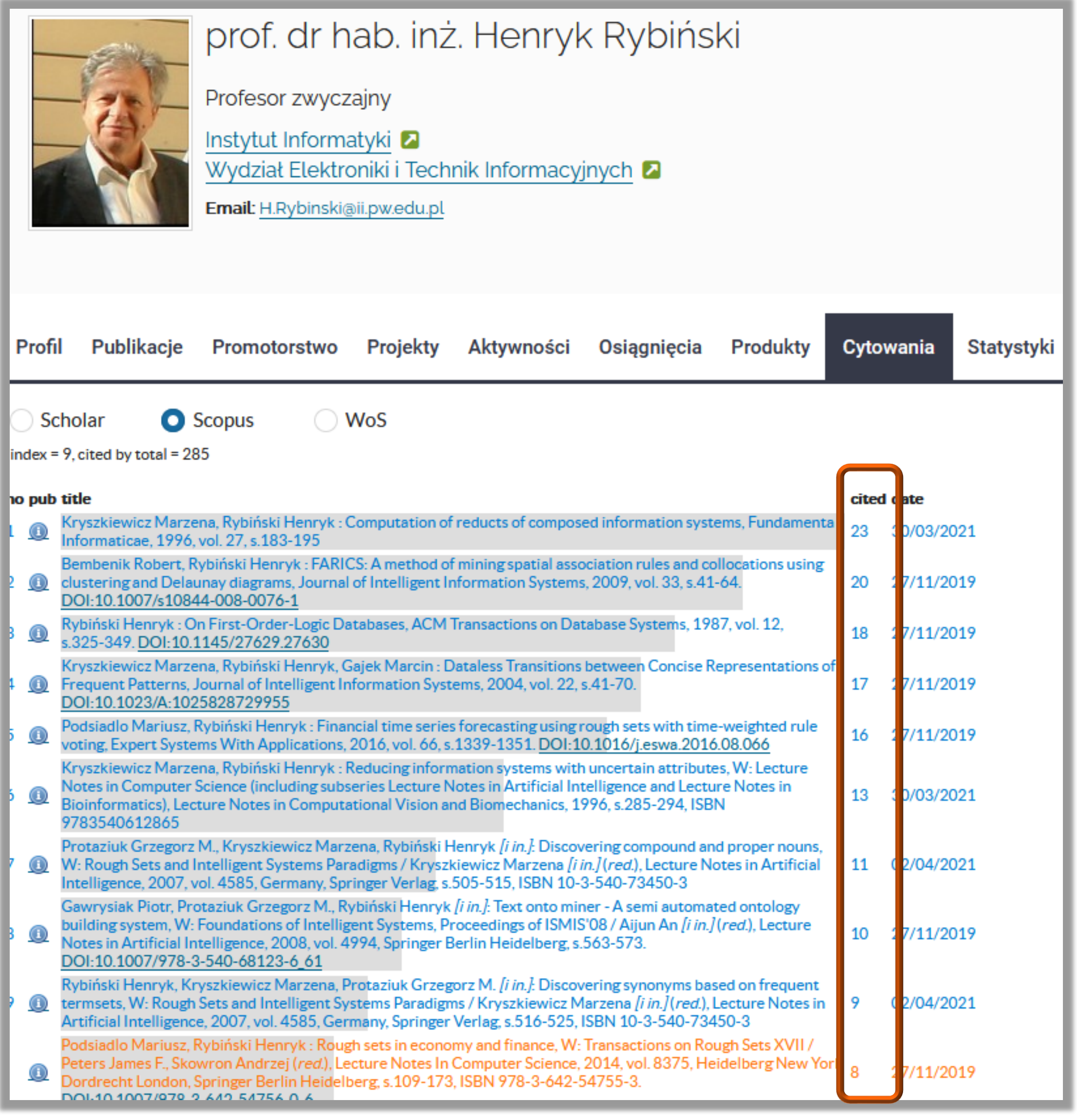

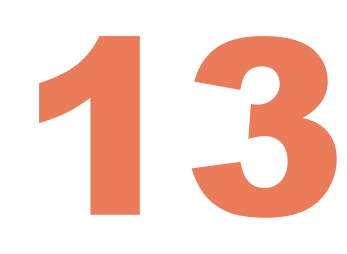

Jeżeli nasz profil był już wcześniej połączony z bazą Scopus (np. przez redaktora), wówczas status połączenia i kompletność prac możemy sprawdzić za pomocą opcji **Status połącznia**

Wciśnięty klawisz **Scopus** w polu **Perspektywa** pokazuje po lewej stronie publikacje ze Scopus, a po prawej odpowiadające im prace z BW (o ile są one połączone)

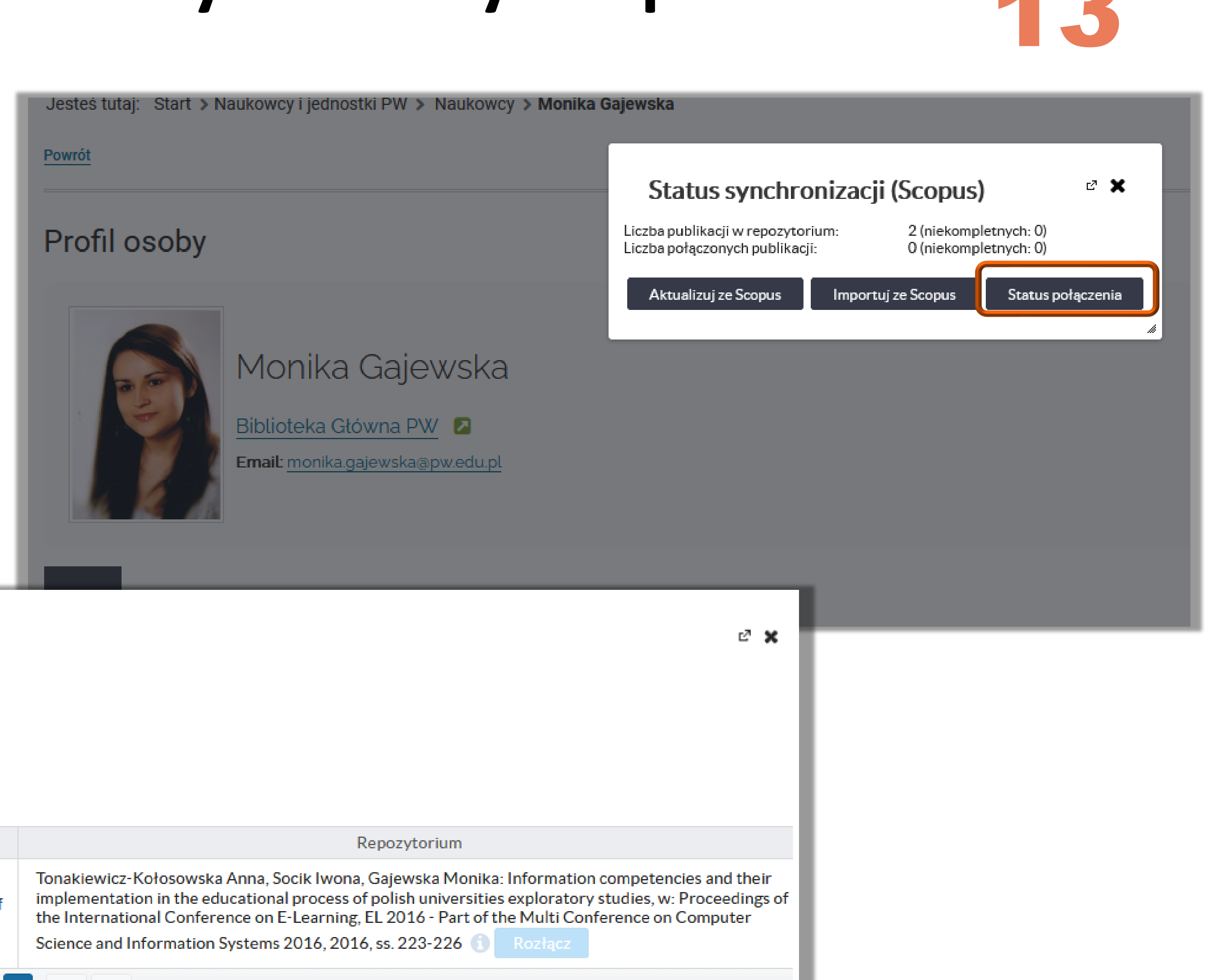

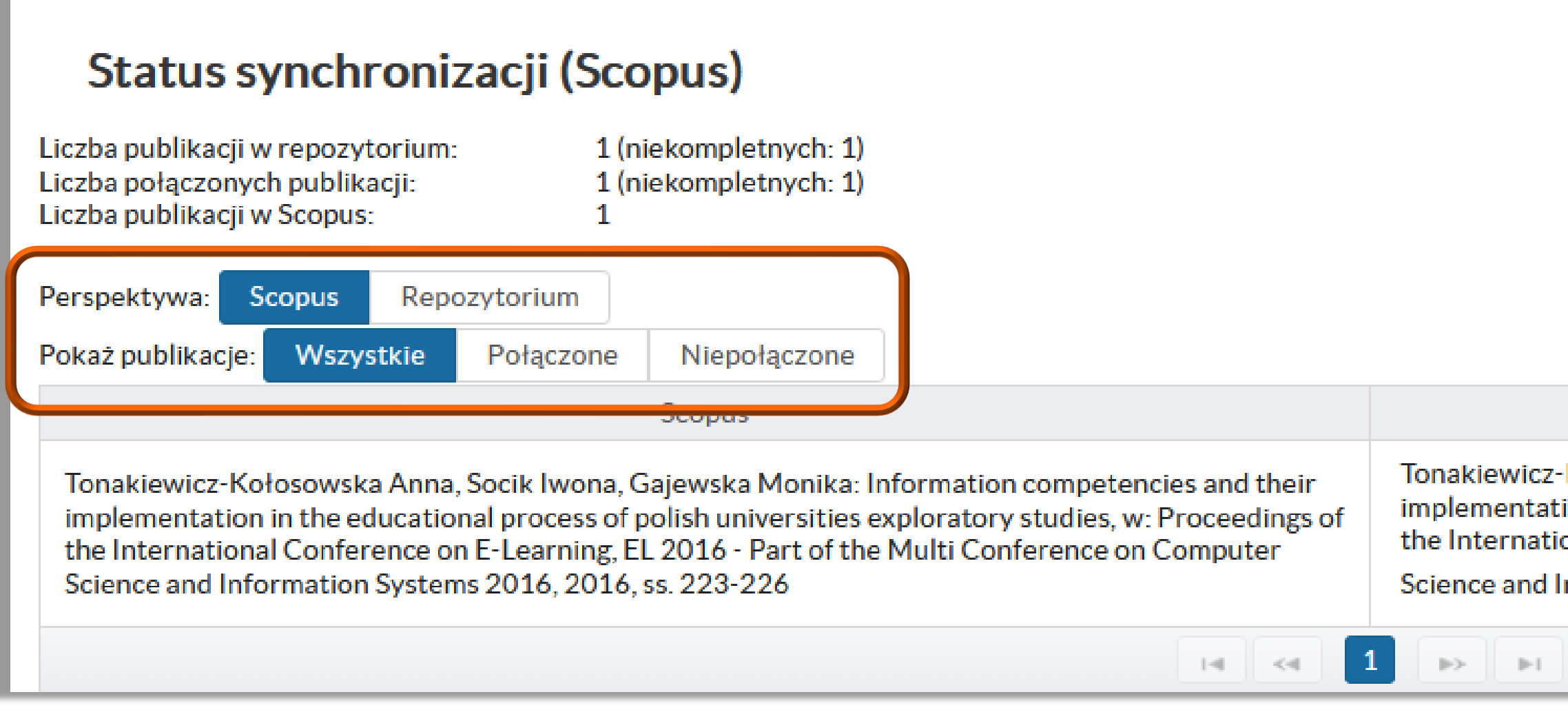

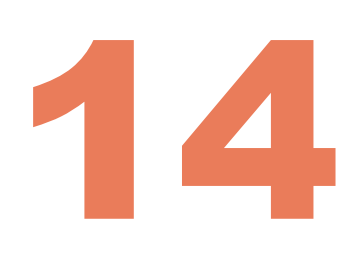

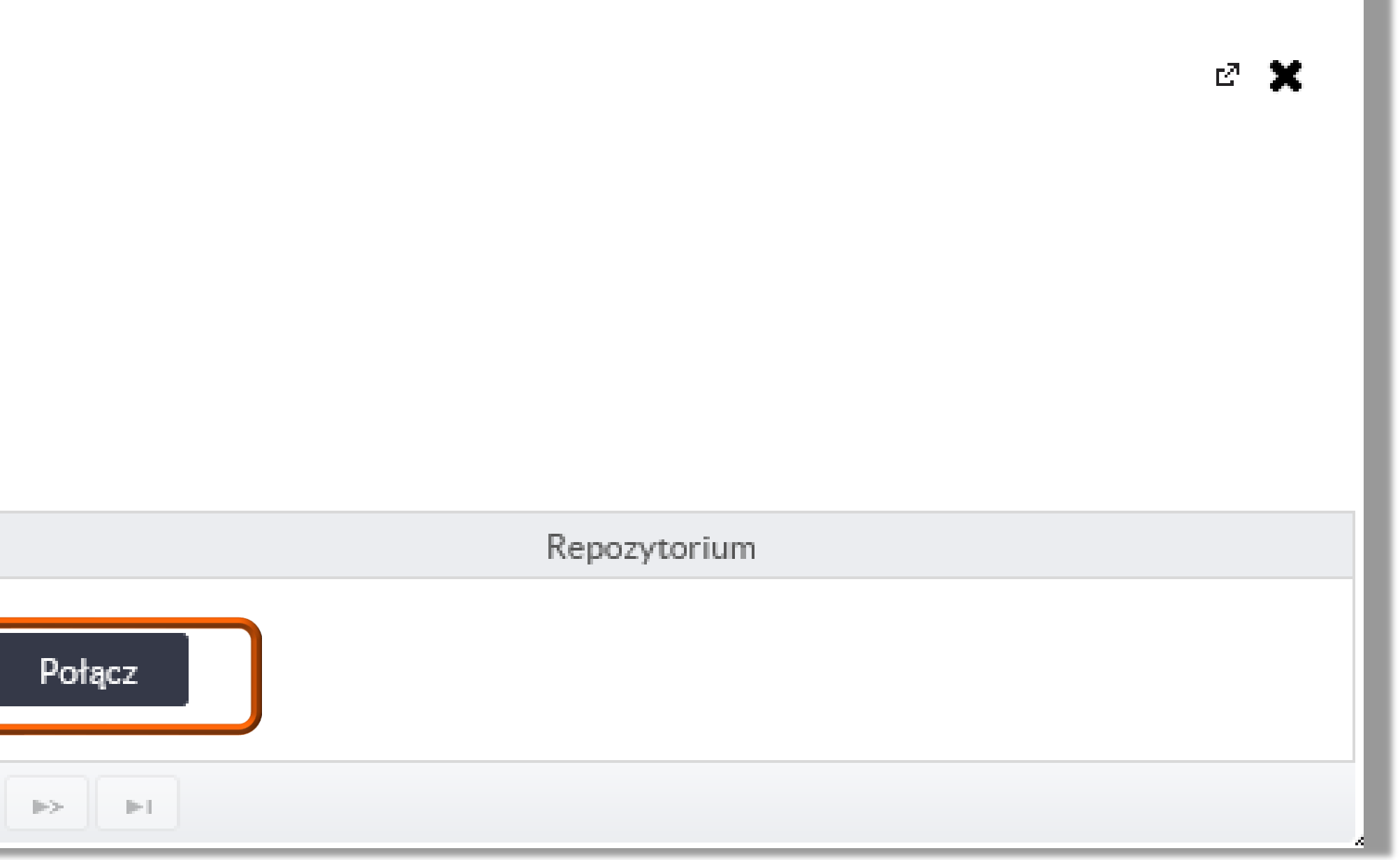

Klikając **Niepołączone** będziemy mogli szybko sprawdzić, które prace nie zostały jeszcze połączone. Prawidłowe połączenie prac jest niezbędne przy aktualizacji liczby cytowań z bazy Scopus Cytowania zostaną wyświetlone tylko dla zintegrowanych prac

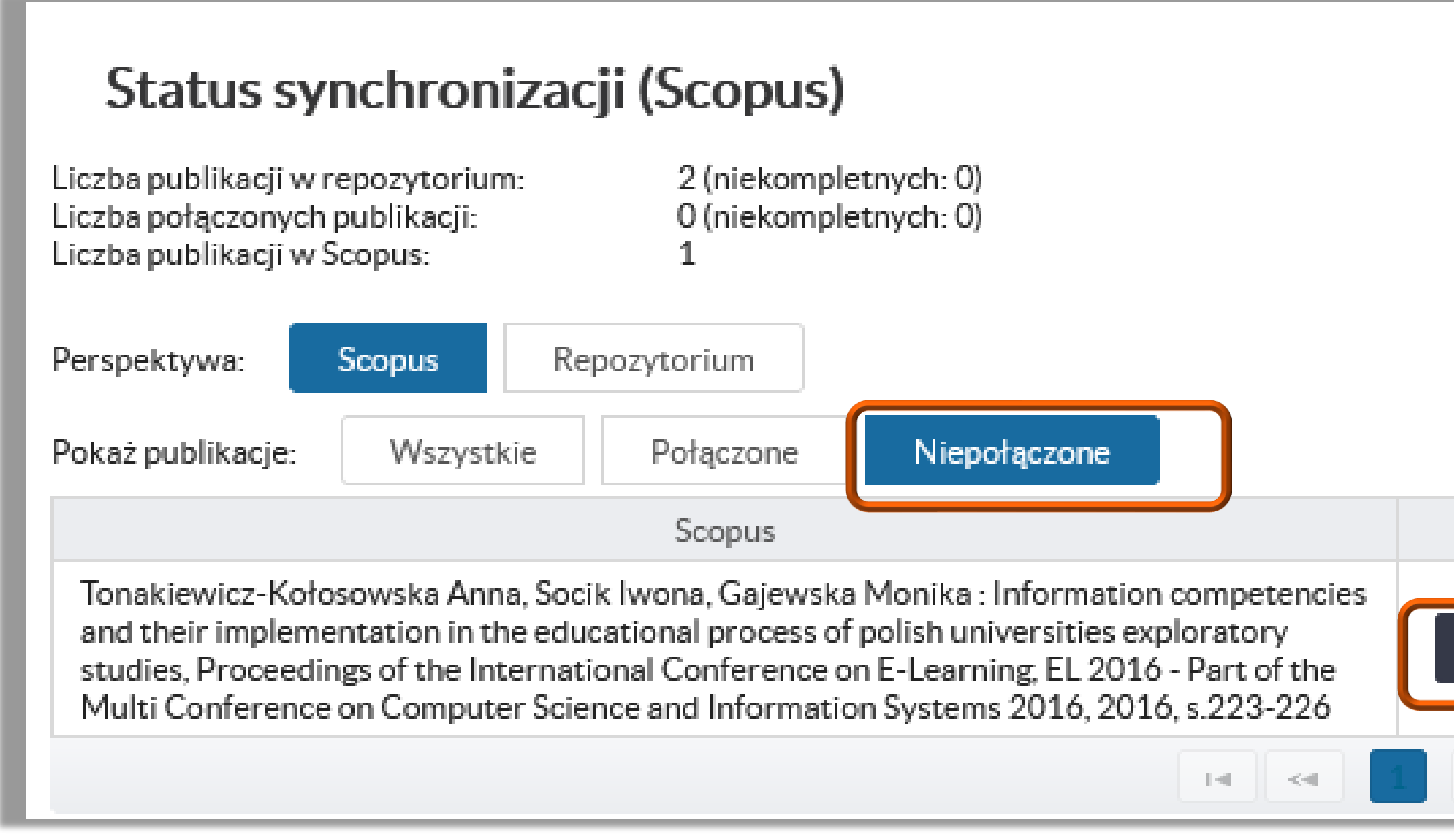

#### Politechnika Warszawska

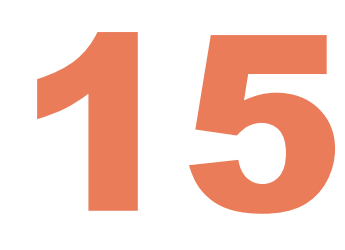

Jednym z rozwiązań ułatwiających śledzenie nowości w Scopus jest założenie alertów (powiadomień), które będą

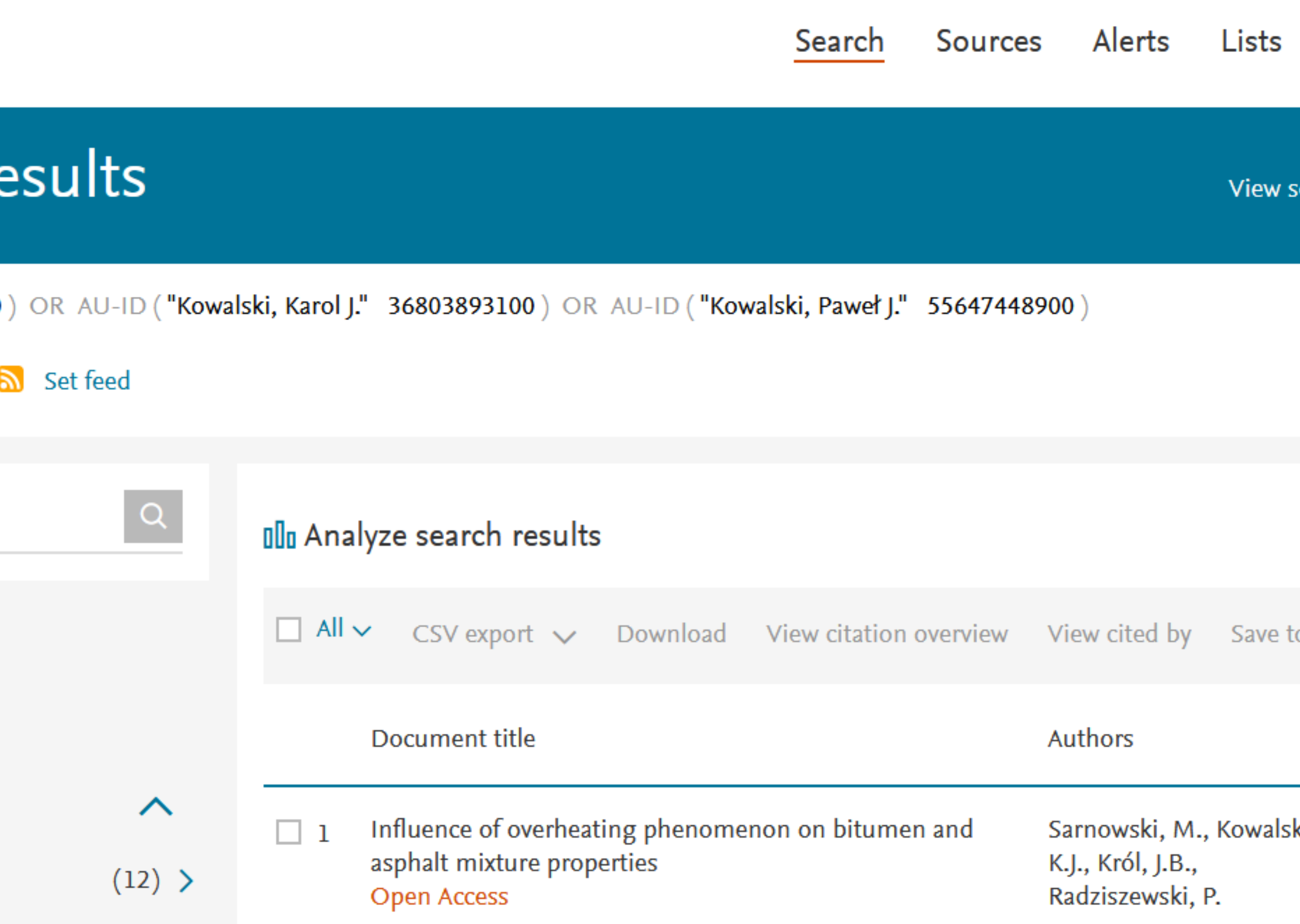

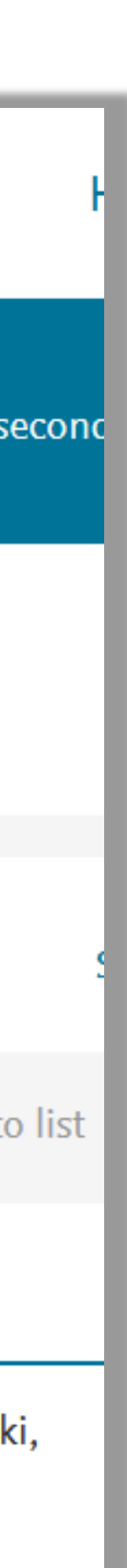

Baza Wiedzy **nie posiada funkcji automatycznego importu prac z bazy Scopus**. Metadane nowych prac, które będą pojawiać się w Scopus należy samodzielnie zaimportować do Bazy Wiedzy.

# **Aktualizowanie danych o nowych publikacjach ze Scopus**

- informować o pojawieniu się nowych pozycji
- opcja zakładania alertów w bazie Scopus została szczegółowo omówiona w prezentacji dotyczącej aktualizacji danych na profilu ORCID – prezentacja jest dostępna **[TUTAJ](http://www.bg.pw.edu.pl/images/OIN/Prezentacje/ORCID_-aktualizacja-bazy.pdf)**

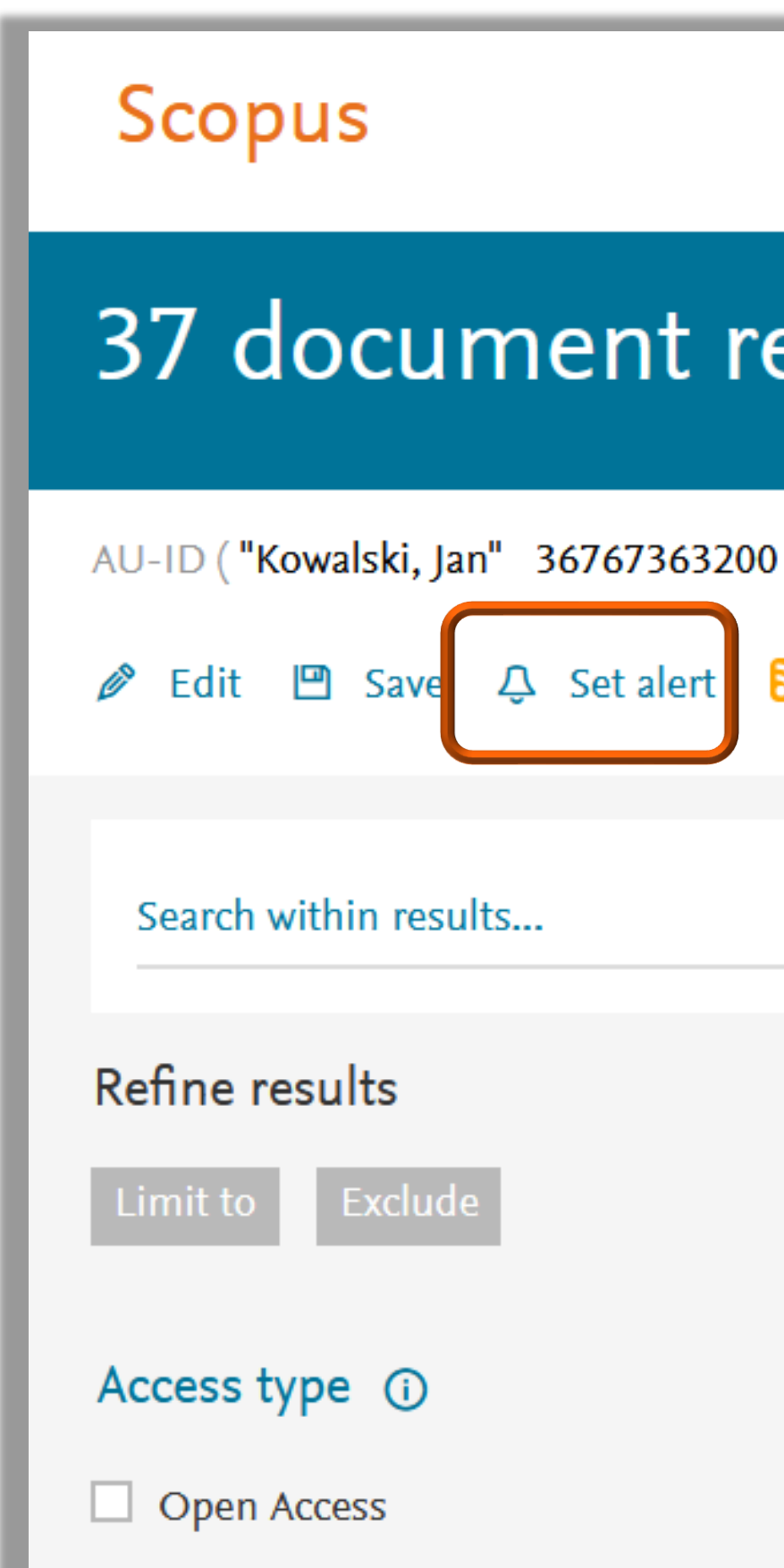

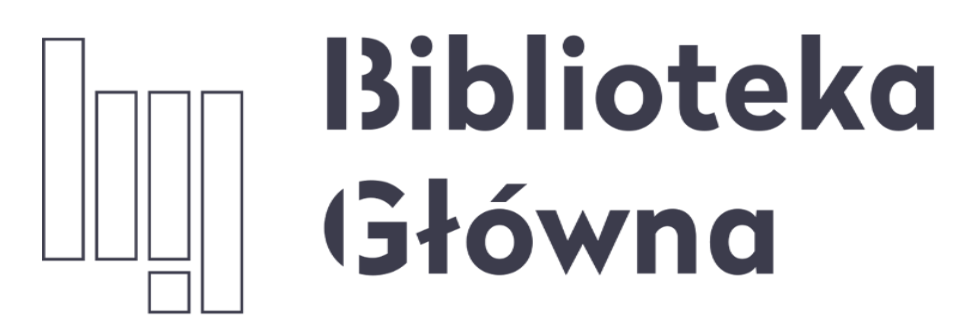

POLITECHNIKA WARSZAWSKA

16

## Jeżeli masz dodatkowe pytania skontaktuj się z nami

Politechnika Warszawska

### **repozytorium.bg@pw.edu.pl**

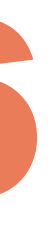